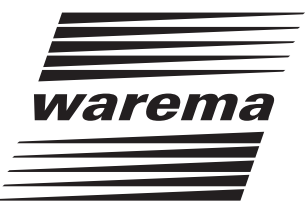

# WAREMA Software

EIBMSE 6M230

## Handbuch

(Für künftige Verwendung aufbewahren)

Ausgabe 07.2006 *Ausgabe 07.2006*

*Gültig ab 05. Juli 2006 9332062a•816937•05.07.2006*

# Allgemeine Hinweise

## Allgemeine Hinweise

Mit Herausgabe dieser Unterlage verlieren alle früheren entsprechenden Unterlagen ihre Gültigkeit. Änderungen, die der technischen Verbesserung dienen, sind vorbehalten. Text- und Grafikteil dieser Unterlage wurden mit besonderer Sorgfalt erstellt. Für möglicherweise trotzdem vorhandene Fehler und deren Auswirkungen kann keine Haftung übernommen werden.

## Sicherheitshinweise

Beachten Sie hierzu die detaillierten Informationen in der entsprechenden Benutzer- bzw. Installationsanleitung.

### Stammhaus

WAREMA Renkhoff GmbH Hans-Wilhelm-Renkhoff-Str. 1 97828 Marktheidenfeld/Main

Postfach 13 55 97822 Marktheidenfeld/Main Telefon: 09391/20-0 Telefax: 09391/20-4299 http://www.warema.de

## Kundencenter

**Steuerungen**

**für Niederlassungsgebiete**

**Düsseldorf, Frankfurt, Köln, Karlsruhe, Marktheidenfeld** Telefon: 09391/20-3750; Telefax: 09391/20-3759

#### **Gießen, Hagen, Hamburg,**

**Hannover, Berlin** Telefon: 09391/20-3760; Telefax: 09391/20-3769

**Nürnberg, Leipzig, Dresden** Telefon: 09391/20-3770; Telefax: 09391/20-3779

**München, Stuttgart, VS-Schwenningen, Freiburg** Telefon: 09391/20-3780; Telefax: 09391/20-3789

**Export** Telefon: 09391/20-3740; Telefax: 09391/20-3749

**Hotline Steuerungen** Telefon: 09391/20-6760; Telefax: 09391/20-6769

## Niederlassungen

**01445 Radebeul b. Dresden** Meißner Straße 23 Tel.: 0351/83164-0, Fax: 83164-20

**04356 Leipzig** Walther-Köhn-Straße 2D Tel.: 0341/46728-0, Fax: 46728-98

**14979 Großbeeren b. Berlin** Am Wall 22 Tel.: 033701/3278-0, Fax: 3278-98

**22419 Hamburg** Langenhorner Chaussee 384 Tel.: 040/532859-0, Fax: 532859-99

**30853 Hannover-Langenhagen** Frankenring 32 Tel.: 0511/123586-0, Fax:123586-79

**35633 Lahnau OT Dorlar** Am Römerlager 6 Tel.: 06441/6709-0, Fax: 6709-79

**40721 Hilden** Im Hülsenfeld 5 Tel.: 02103/9076-0, Fax: 9076-99

**50827 Köln** Wilhelm-Mauser-Straße 41–43 Tel.: 0221/958431-0, Fax: 958431-99

**58093 Hagen** Heydastraße 9 Tel.: 02331/3852-0, Fax: 3852-99

**65760 Eschborn** Rudolf-Diesel-Straße 18 Tel.: 06173/6076-0, Fax: 6076-99

**70565 Stuttgart-Vaihingen** Gewerbestraße 19 Tel.: 0711/78485-0, Fax: 78485-99

**76149 Karlsruhe** Am Sandfeld 13 Tel.: 0721/97882-0, Fax: 97882-22

**78056 Villingen-Schwenningen** Spittelbronner Weg 59/1 Tel.: 07720/9979-0, Fax: 9979-79

**79108 Freiburg-Hochdorf** Hanferstraße 23 Tel.: 0761/15256-0, Fax: 15256-29

**82166 Gräfelfing** Am Kirchenhölzl 15 Tel.: 089/898892-0, Fax: 898892-79

**90763 Fürth**

Hermann-Glockner-Straße 5 Tel.: 0911/75882-0, Fax: 75882-79

#### **Impressum**

WAREMA Renkhoff GmbH Hans-Wilhelm-Renkhoff-Straße 2 97828 Marktheidenfeld/Main

WAREMA und das WAREMA Logo sind Warenzeichen der WAREMA Renkhoff GmbH.

Alle anderen aufgeführten Marken- oder Produktnamen sind Warenzeichen oder eingetragene Warenzeichen der jeweiligen Inhaber. © 2005, WAREMA Renkhoff GmbH

# **Inhalt**

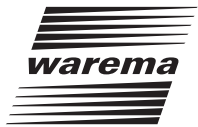

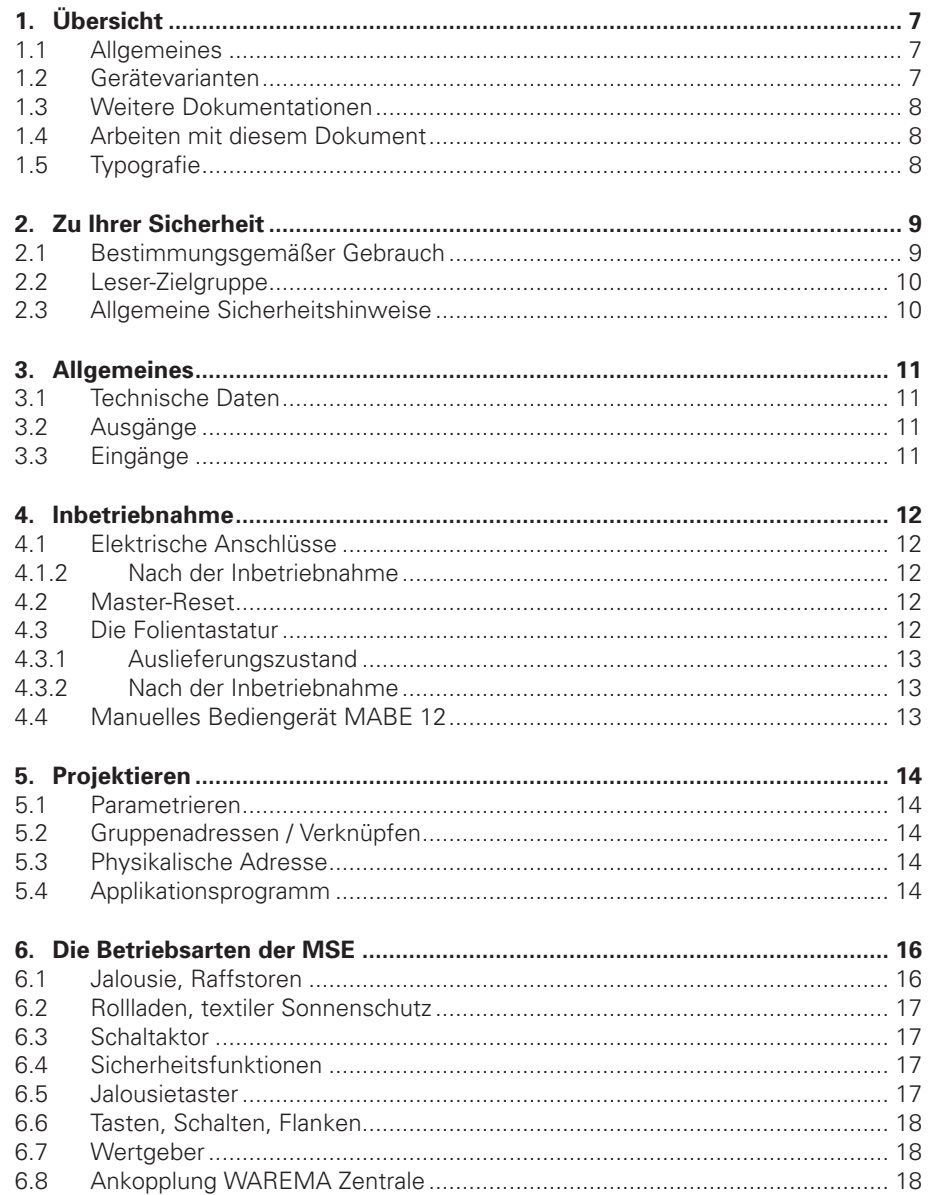

# Inhalt

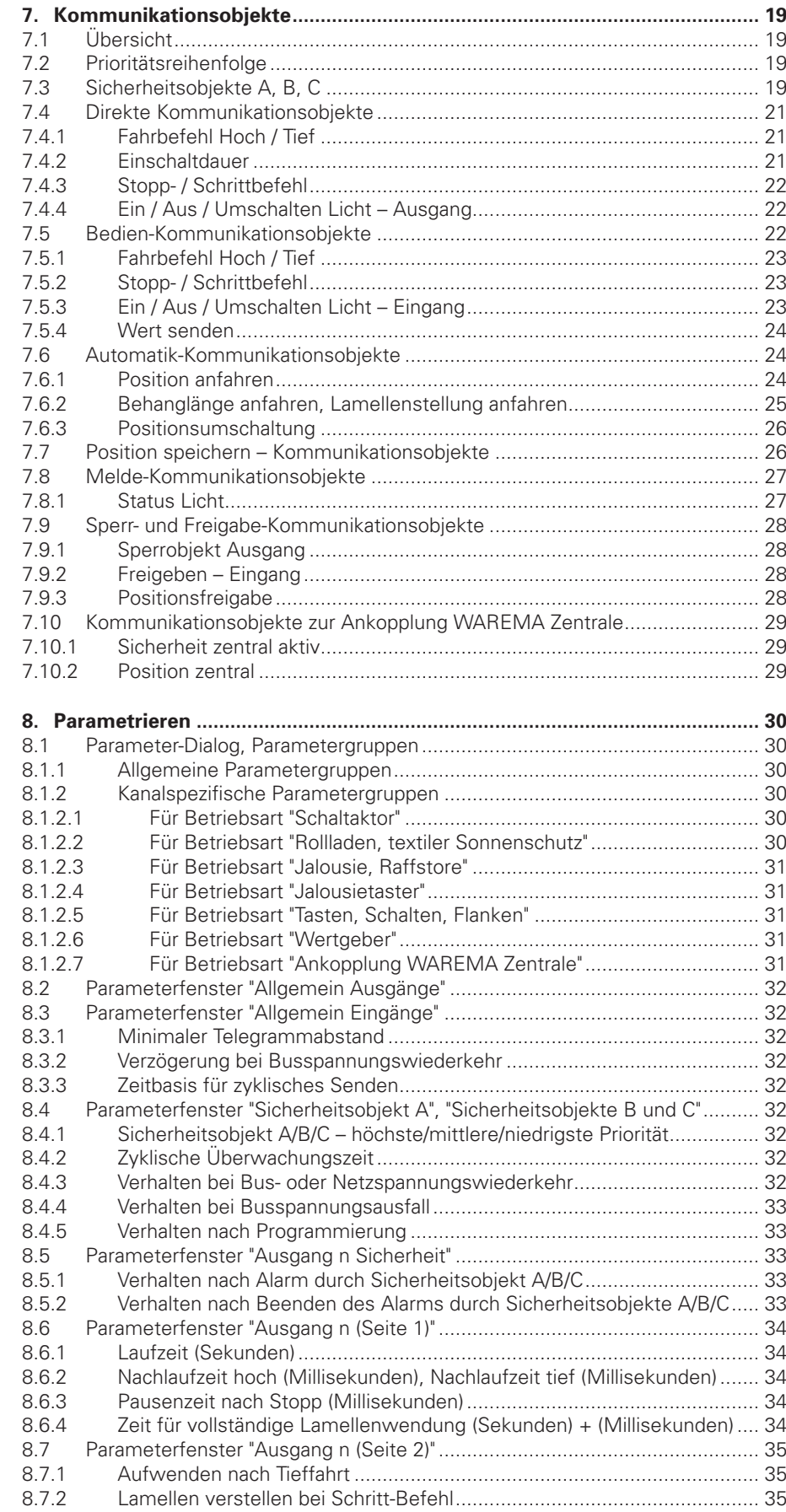

# Inhalt

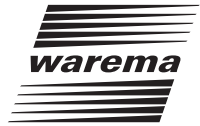

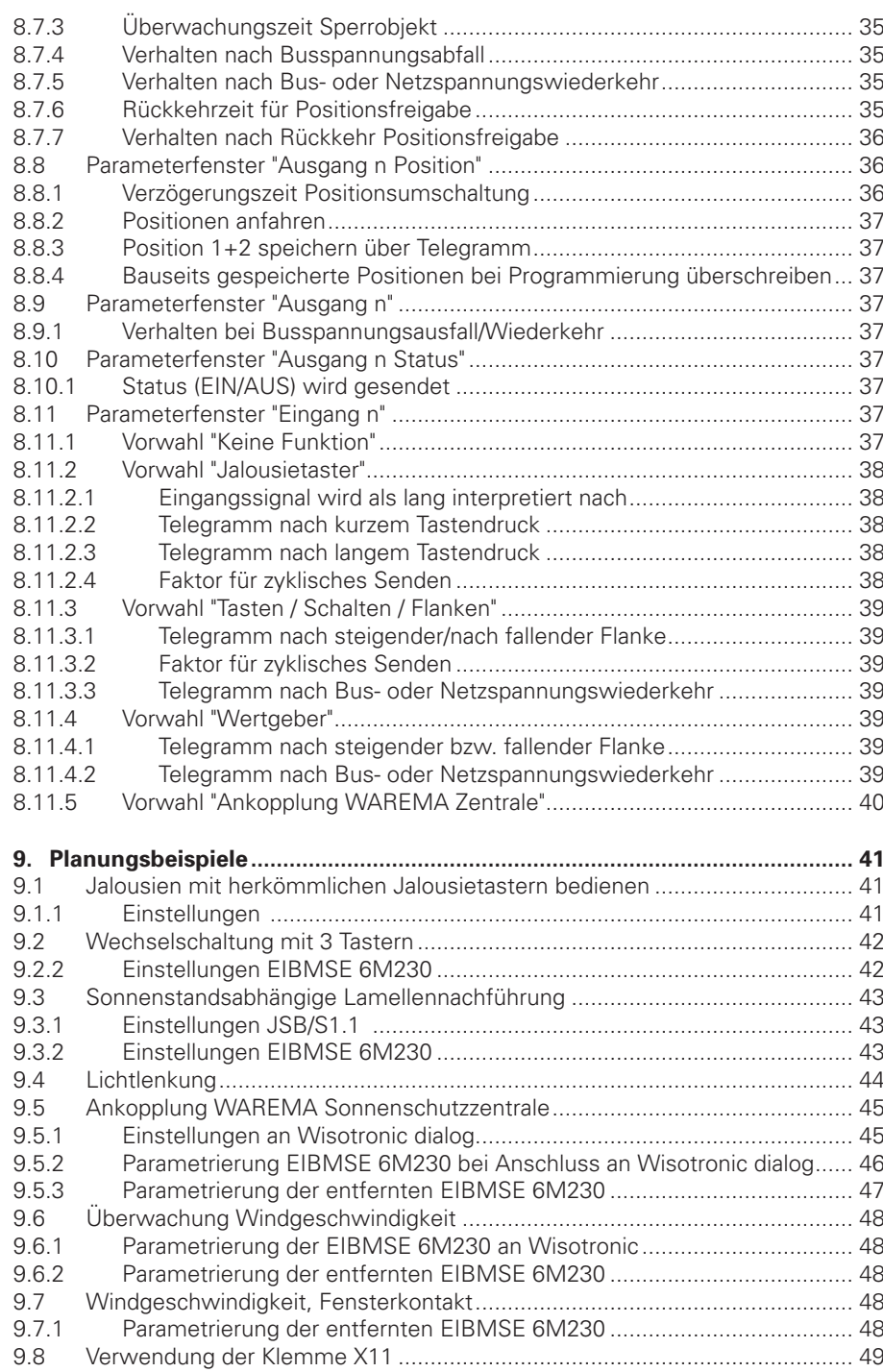

Betriebsanleitungen, Handbücher und Software sind urheberrechtlich geschützt. Das Kopieren, Vervielfältigen, Übersetzen oder Umsetzen in irgendein elektronisches Medium oder maschinell lesbare Form im Ganzen oder in Teilen ohne vorherige schriftliche Genehmigung von WAREMA ist nicht gestattet. Alle weiteren Rechte an der Software sind in den mitgelieferten Lizenzbestimmungen festgelegt.

EIB und KNX sind eingetragene Handelsmarken der KNX Association. Andere Marken und Produktnamen sind Handelsmarken bzw. eingetragene Handelsmarken anderer Unternehmen.

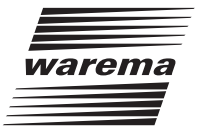

## <span id="page-6-0"></span>1. Übersicht

## 1.1 Allgemeines

Die EIBMSE 6M230 dient zum direkten Positionieren von bis zu 6 voneinander unabhängigen 230 VAC-Antrieben für Jalousien, Raffstoren, Markisen und weiteren Sonnenschutzeinrichtungen sowie zum Ansteuern von Fenstern, Lüftungsklappen und Leuchten. Herkömmliche Jalousietaster, Lichttaster oder –schalter können direkt angeschlossen werden.

## 1.2 Gerätevarianten

WAREMA bietet die EIBMSE 6M230 als Reiheneinbaugerät (REG) und als Aufputzgerät (AP) an. Beide Gerätevarianten sind funktionell identisch. Die REG-Variante enthält eine Folientastatur, mit der die angeschlossenen Antriebseinrichtungen bzw. Leuchten direkt bedienen werden können.

Die Versorgungsspannung 230 VAC dient bei beiden Gerätevarianten dem Funktionserhalt bei Busspannungsausfall.

Die jeweiligen Maßangaben finden Sie in der Installationsanleitung Art.-Nr. 816858.

#### <span id="page-7-0"></span>1.3 Weitere Dokumentationen

■ Weitere Informationen finden Sie in der Installationsanleitung Art.-Nr. 816858

## 1.4 Arbeiten mit diesem Dokument

Als weniger versierter Anwender sollten Sie folgende Arbeitsweise einhalten:

Erstellen Sie ein Beispielprojekt, wie es z.B. im Kapitel 9, (Planungsbeispiele) beschrieben wird. Dadurch lernen Sie die Grundsätzliche Vorgehensweise kennen. Anschließend können Sie Ihre eigenen Projekte erstellen. Auf die genaue Vorgehensweise hierbei sowie auf alle Funktionen der Software wird in den Kapiteln 4 bis 8 eingegangen. Lesen Sie dort nach, wenn Sie Informationen zu den einzelnen Funktionen benötigen

## 1.5 Typografie

Zur besseren Übersicht haben wir bestimmte Textpassagen unterschiedlich dargestellt:

- ▶ Standardtext wird in dieser Schriftart dargestellt.
- ▶ Menübezeichnungen oder Bezeichnungen von Schaltflächen der Benutzeroberfläche einer Software werden zwischen [eckige Klammern] gesetzt.
- ® *EIB-Kommunikationsobjekte (CO) werden kursiv dargestellt.*
- ® Namen von Parametern, Betriebsarten oder Variablennamen werden in der Schriftart Courier dargestellt.
- ® "Literaturverweise" Arial Standard 10pt mit Anführungsstrichen
- ▶ Verweise in dieser Unterlage Arial Standard 10pt unterstrichen

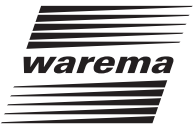

## <span id="page-8-0"></span>2. Zu Ihrer Sicherheit

Wir haben diese Software unter Beachtung der grundlegenden Sicherheitsanforderungen entwickelt und geprüft.

#### **Trotzdem bestehen Restrisiken!**

- n Lesen Sie deshalb diese Anleitung, bevor Sie die Software zum ersten Mal bedienen. Sie hilft Ihnen, die Funktionen kennenzulernen und optimal zu nutzen.
- **Bewahren Sie diese Anleitung für künftige Verwendung auf!**

In dieser Anleitung werden hierarchische Warnhinweise verwendet. Sie sind durch ein Warnzeichen am Seitenrand gekennzeichnet und hierarchisch nach folgender Ordnung abgestuft:

- 1. WARNUNG
- 2. ACHTUNG
- 3. VORSICHT

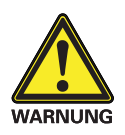

Der Begriff **WARNUNG** wird bei Warnung vor einer unmittelbar drohenden Gefahr verwendet. Die möglichen Folgen können Tod oder schwerste Verletzungen sein (Personenschäden).

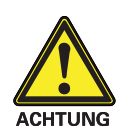

Der Begriff **ACHTUNG** wird bei Warnung vor einer möglichen gefährlichen Situation verwendet. Die möglichen Folgen können Tod, schwere oder leichte Verletzungen (Personenschäden), Sachschäden oder Umweltschäden sein.

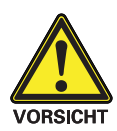

Der Begriff **VORSICHT** wird bei einer Anwendungsempfehlung verwendet. Die möglichen Folgen einer Nichtbeachtung können Sachschäden sein.

Zusätzlich zu den oben beschriebenen hierarchischen Warnhinweisen verwenden wir folgendes Symbol:

n Dieses Zeichen markiert Tätigkeiten, die Sie durchführen müssen oder Anweisungen, die unbedingt einzuhalten sind.

#### 2.1 Bestimmungsgemäßer Gebrauch

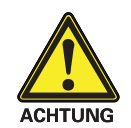

Bei Einsatz außerhalb des hier aufgeführten Verwendungszweckes ist die Genehmigung des Herstellers einzuholen! Die Folgen einer nicht bestimmungsgemäßen Verwendung können Personenschäden des Benutzers oder Dritter sowie Sachschäden an der Sonnenschutzanlage oder den beweglichen mechanischen Teilen der gesamten Anlage sein.

■ Setzen Sie unser Produkt deshalb nur bestimmungsgemäß ein!

#### <span id="page-9-0"></span>2.2 Leser-Zielgruppe

Diese Anleitung wendet sich an Personen, welche eine Sonnenschutzanlage in EIB Technologie in Betrieb nehmen sowie an geschultes Fachpersonal.

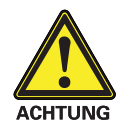

**Inbetriebnahme oder Bedienung durch nicht ausreichend qualifizierte und informierte Personen kann schwere Schäden an der Anlage oder sogar Personenschäden verursachen!**

- n Die Inbetriebnahme darf deshalb nur durch jeweils entsprechend geschultes Fachpersonal erfolgen! Dieses Personal muss in der Lage sein, Gefahren, welche durch die mechanische, elektrische oder elektronische Ausrüstung verursacht werden können, zu erkennen!
- n Personen, welche die Anlage in Betrieb nehmen, müssen den Inhalt der vorliegenden Anleitung kennen und verstanden haben.
- n Eine Änderung der Anlagenparameter ist nur dann erforderlich, wenn das Verhalten der Steuerung angepasst werden soll oder sich an der Messwertgeber - Ausrüstung etwas ändert.

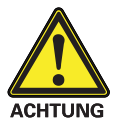

**Gefahrenzustände, Funktionsstörungen und Sachschäden an der Anlage durch unsachgemäß durchgeführte Montage-, Anschluss-, Reparatur- oder Wartungsarbeiten möglich!**

n Solche Arbeiten dürfen nur vom Service oder von autorisierten Fachkräften vorgenommen werden!

#### 2.3 Allgemeine Sicherheitshinweise

Das Gerät EIBMSE 6M230 verfügt nicht über Vorrichtungen, Algorithmen o.ä., um angeschlossene Antriebe lastabhängig abzuschalten. Demzufolge müssen Klemm- oder Quetschgefahren durch bauseitige Maßnahmen vermieden werden. Die Steuerung steuert den Sonnenschutz automatisch, hierzu müssen Sie die folgenden Sicherheitshinweise beachten:

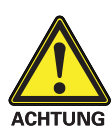

**Eine automatisch gesteuerte Mechanik kann sich unerwartet in Bewegung versetzen!**

- n Stellen oder legen Sie deshalb nie irgendwelche Gegenstände im Bereich einer automatisch gesteuerten Mechanik ab! Stellen Sie sicher, dass sich während der Inbetriebnahme keine Personen im Bewegungsbereich automatisch gesteuerter Sonnenschutzbehänge aufhalten!
- n Sind Mess- oder Prüfarbeiten an der aktiven Anlage notwendig, müssen bestehende Unfallverhütungsvorschriften unbedingt eingehalten werden.

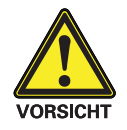

**Bei einem Stromausfall ist die komplette Anlage nicht funktionsfähig. Fahren Sie daher Ihren Sonnenschutz bei einem drohenden Unwetter rechtzeitig in eine sichere Position! Bei einer Bedienung des Sonnenschutzes bei Vereisung erlischt jeglicher Garantie- und Haftungsanspruch! Das Verändern einzelner Parameter kann die Sicherheit der Anlage beeinträchtigen oder deren Wirkungsgrad herabsetzen! Wenn Sie sich nicht sicher über die Auswirkungen einer Veränderung sind, ziehen Sie besser einen Fachmann zu Rate.**

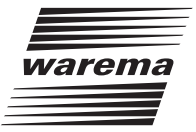

## <span id="page-10-0"></span>3. Allgemeines

## 3.1 Technische Daten

Technischen Daten, Anschlusspläne und Spezifikationen zu elektrischen Leitungen und anschließbaren Geräten finden Sie in der Installationsanleitung Art.-Nr. 816858.

#### 3.2 Ausgänge

Die Ausgänge werden im Weiteren in 6 Kanälen gruppiert. Jedem Kanal sind je zwei elektrische Ausgänge, PE und N zugeordnet.

Es können 6 Kanäle voneinander unabhängig angesteuert werden. Folgende Kombinationen sind möglich:

- a) 6x Sonnenschutz/Fenster u.ä. oder
- b) 5x Sonnenschutz/Fenster u.ä. + 2x Licht oder
- c) 4x Sonnenschutz/Fenster u.ä. + 4x Licht

Jedem Ausgangskanal sind je 2 Folientaster zugeordnet.

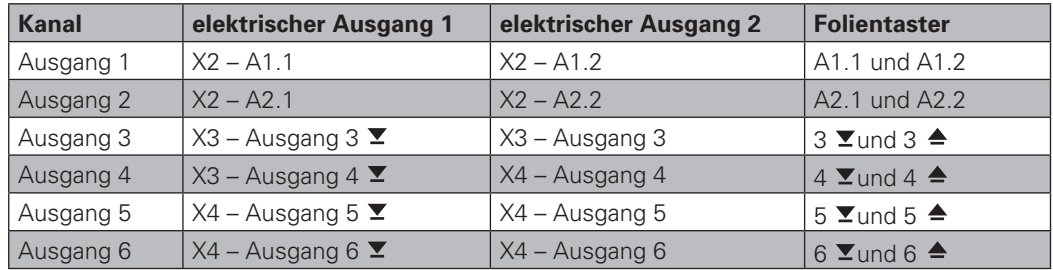

Abb. 3-1: Tabelle 1

Das Symbol  $\blacktriangledown$  steht für Tief-Richtung bzw. Fenster öffnen, das Symbol ≜ für Hoch-Richtung bzw. Fenster schließen.

Für jeden Ausgang können verschiedene Sonnenschutz-Betriebsarten parametriert werden. Zusätzlich kann für die Ausgangskanäle 1 und 2 jeweils die Betriebsart Schaltaktor gewählt werden.

## 3.3 Eingänge

An 12 Binäreingängen können Standard-Jalousietaster, ein- oder mehrkanalige Taster bzw. Schalter, potenzialfreie Kontakte u.ä. angeschlossen werden.

Die Binäreingänge werden im Weiteren in 6 Kanälen gruppiert. Jedem Kanal sind je zwei elektrische Eingänge zugeordnet.

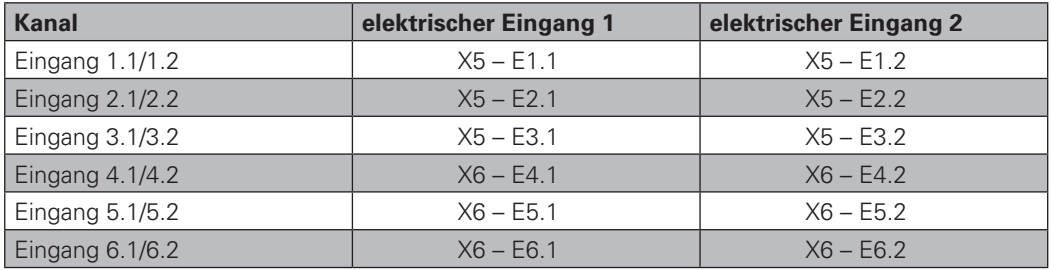

Abb. 3-2: Tabelle 2

Für jeden Eingang können verschiedene Betriebsarten parametriert werden.

## <span id="page-11-0"></span>4. Inbetriebnahme

Bringen Sie vor Erstinbetriebnahme der EIBMSE6 alle angeschlossenen Sonnenschutzeinrichtungen in eine sichere Lage, z.B. Jalousien in obere Endlage.

### 4.1 Elektrische Anschlüsse

Technischen Daten, Anschlusspläne und Spezifikationen zu elektrischen Leitungen finden Sie in der Installationsanleitung Art.-Nr. 816858.

Zur Verwendung der Klemme X11 lesen Sie bitte Abschnitt 9.8.

### 4.1.2 Nach der Inbetriebnahme

Die Folientaster eines Kanals wirken gemäß parametrierter Betriebsart (Abschnitt 3.2, Tabelle 1) weiterhin direkt auf die Ausgänge des selben Kanals. Die angeschlossenen Taster wirken nur auf Ausgänge, mit denen sie verknüpft sind.

### 4.2 Master-Reset

Der Master-Reset versetzt die EIBMSE 6M230 in den Auslieferungszustand. D.h., es werden im Gerät alle Gruppenadressen gelöscht, alle Parameter auf Standardwerte gesetzt und die physikalische Adresse auf 15.15.255 eingestellt.

Der Master-Reset wird in folgenden Schritten durchgeführt:

- 1. Versorgungsspannung ausschalten
- 2. Programmiertaste drücken und gedrückt halten
- 3. Versorgungsspannung einschalten
- 4. warten bis Programmier-LED zu blinken beginnt
- 5. Programmiertaste loslassen
- 6. warten, bis Programmier-LED erlischt
- 7. Versorgungsspannung ausschalten
- 8. Master-Reset beendet

Nach dem Master-Reset ist eine erneute Inbetriebnahme der EIBMSE 6M230 erforderlich.

#### 4.3 Die Folientastatur

**Hinweis:** Die Folientastatur gewährleistet die Bedienbarkeit der angeschlossenen Geräte während der Inbetriebnahmephase und in Fehlersituationen wie z.B. Ausfall der Busspannung. Sie dient nicht zum Ersatz von Tastern, Schalter o.ä., die am Gerät angeschlossen werden.

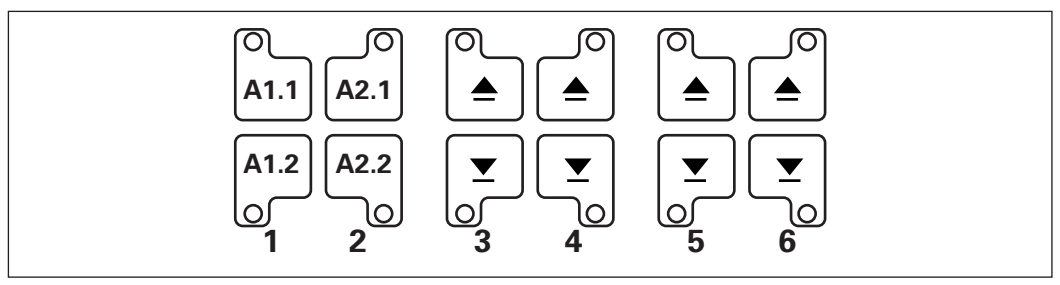

Abb. 4-1: Folientastatur

Jedem Ausgangskanal ist ein Paar Folientaster zugeordnet. Jeder Folientaster besteht aus einem Tastelement und einer grünen Leuchtdiode (LED). Die Ziffern 1 bis 6 und die Folientaster-Symbole stimmen mit der Bezeichnung des zugehörigen elektrischen Ausgangs überein.

Solange ein Tastelement gedrückt ist, leuchtet die zugehörige LED, unabhängig vom Schaltzustand des entsprechenden Ausgangskanals.

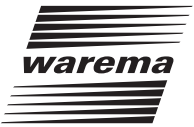

## <span id="page-12-0"></span>4.3.1 Auslieferungszustand

Im Auslieferungszustand bzw. nach Master-Reset arbeiten Folientaster und angeschlossene Taster im Totmannbetrieb.

Folientaster und angeschlossene Taster eines Kanals wirken direkt auf die Ausgänge des selben Kanals. Hoch- und Tiefrelais aller Kanäle sind gegeneinander verriegelt.

#### 4.3.2 Nach der Inbetriebnahme

Die Folientaster eines Kanals wirken gemäß parametrierter Betriebsart (Abschnitt 3.2, Tabelle 1) weiterhin direkt auf die Ausgänge des selben Kanals. Die angeschlossenen Taster wirken nur auf Ausgänge, mit denen sie verknüpft sind.

Der Schaltzustand eines Ausgangskanals kann abgelesen werden, wenn keines der zugehörigen Tastenelemente gedrückt ist. Leuchtet dann eine LED, ist der entsprechende Ausgang aktiv.

#### 4.4 Manuelles Bediengerät MABE 12

Ein an den Steckverbinder ST1 angeschlossenes MABE 12 wirkt direkt auf die Eingänge E1.1, E1.2, E2.1 usw. Diese wiederum wirken im Auslieferungszustand direkt auf die Ausgänge der EIBMSE6.

Hierdurch wird mit dem Bediengerät MABE 12 die Bedienbarkeit der EIBMSE6 im Auslieferungszustand sichergestellt, ohne dass Taster oder Schalter angeschlossen sein müssen.

## <span id="page-13-0"></span>5. Projektieren

Das Gerät WAREMA EIBMSE 6M230 wird mit Hilfe der Engineering Tool Software (ETS) V1.2a oder neuer in Betrieb genommen.

Die hierzu erforderliche Produktdatenbank kann aus dem Internet geladen werden:

http://www.warema.de

## 5.1 Parametrieren

Die EIBMSE 6M230 wird über den Parameter-Dialog der ETS parametriert. Zur besseren Übersichtlichkeit werden dort die Parameter in Parametergruppen dargestellt.

Die Parametrierung sollte in folgender Reihenfolge durchgeführt werden:

- 1. Betriebsart der Ausgangskanäle 1 6 wählen
- 2. Betriebsart der Eingangskanäle 1 6 wählen
- 3. Sicherheitsobjekte aktivieren oder deaktivieren und parametrieren
- 4. Sicherheitsobjekte den Ausgängen zuordnen
- 5. Ausgangskanäle parametrieren
- 6. Eingangskanäle parametrieren

Detaillierte Erläuterungen zu allen Parametern enthält das Kapitel 8.

#### 5.2 Gruppenadressen / Verknüpfen

Während der Parametrierung werden die Betriebsarten der Ein- und Ausgangskanäle eingestellt. Für jede gewählte Betriebsart ist nur ein bestimmter Satz von Kommunikationsobjekten in der ETS erforderlich. Nicht erforderliche Kommunikationsobjekte werden automatisch durch ETS ausgeblendet. Es werden also ggf. beim Wechsel der Betriebsart bereits projektierte Verknüpfungen aus dem ETS-Projekt gelöscht.

## 5.3 Physikalische Adresse

Die physikalische Adresse dient zur eindeutigen Identifizierung eines Gerätes. Die EIBMSE 6M230 erhält ihre physikalische Adresse, indem

- ® in der ETS [Physikalische Adresse programmieren] gewählt wird und
- die Programmiertaste gedrückt wird, bis die rote Prog.-LED leuchtet

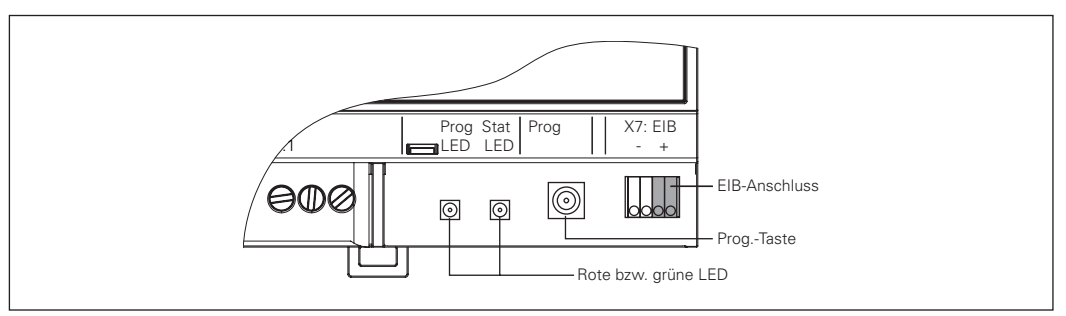

Abb. 5-1: Bedien- und Anzeigeelemente, Netzwerkanschluss

Im Auslieferungszustand ist die physikalische Adresse 15.15.255 vergeben. Nach Programmierung der physikalischen Adresse bleibt die EIBMSE6 über die eingebaute Folientastatur (nur EIBMSE 6M230 REG) oder das MABE 12 bedienbar.

#### 5.4 Applikationsprogramm

Die EIBMSE 6M230 wird mit teilweise geladenem Applikationsprogramm ausgeliefert, wodurch ein Zeitvorteil bei der Inbetriebnahme entsteht.

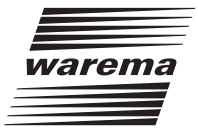

Während der Erstinbetriebnahme der EIBMSE 6M230 müssen physikalische Adresse, Kommunikationsobjekte, Parameter und Gruppenadressen programmiert werden. Bei anschließenden Änderungen eines Projekt reicht es aus, Gruppenadressen bzw. Parameter zu programmieren.

**Hinweis:** Kommunikationsobjekte werden geladen, indem z.B. in der ETS3 gewählt wird [Programmieren...] → [Applikations-Programm].

## <span id="page-15-0"></span>6. Die Betriebsarten der MSE

Für jeden Ein- und Ausgangskanal können unterschiedliche Betriebsarten parametriert werden

- ® Jalousie, Raffstoren
- ® Rollladen, Textiler Sonnenschutz
- $\blacktriangleright$  Schaltaktor
- ® Sicherheitsfunktionen
- ® Jalousietaster
- ® Tasten, Schalten, Flanken
- ® Wertgeber
- ® Ankopplung WAREMA Zentrale

Dadurch können an die EIBMSE 6M230 verschiedene Arten von Bedienelementen und verschiedene Arten von Sonnenschutz- oder Beleuchtungseinrichtungen, Fensterantriebe angeschlossen werden.

Sonnenschutzeinrichtungen werden solange hoch oder tief gefahren:

- ® bis ein Stopp-Befehl empfangen wird
- ® ein Fahrbefehl für die aktuelle oder Gegenrichtung empfangen wird
- ® eine Endposition erreicht wird und der Motor über den Endschalter abgeschaltet wird
- die parametrierte Gesamtfahrzeit abgelaufen ist (in Hochrichtung zuzüglich 10 Sekunden)

Erst nach einer der genannten Bedingungen liegt an den Relais des entsprechenden Kanals keine elektrische Spannung an.

Die Einschaltdauer von Leuchten wird durch Telegramme zum Ein-, Aus bzw. Umschalten bestimmt.

**Referenzfahrt für Sonnenschutzeinrichtungen:** Während jeder Hochfahrt bleiben die Relais 10 Sekunden länger eingeschaltet als durch die parametrierte Laufzeit vorgesehen.

Beim Fahren auf eine Lamellenstellung wird unter Umständen zuerst auf minimale bzw. maximale Lamellenstellung gefahren und anschließend auf die Ziellamellenstellung.

## 6.1 Jalousie, Raffstoren

Jalousien und Raffstoren sind Sonnenschutz- oder Abdunklungselemente mit Lamellen. Sie sind durch Heben, Senken und Winkelverstellung der Lamellen steuerbar. Jalousien und Raffstoren werden nach Verwendungszweck und mechanischen Abmessungen unterschieden.

In der Betriebsart Jalousie, Raffstoren führt die EIBMSE 6M230 Heben, Senken und Winkelverstellung aus. Jeder Kanal kann zum Ansteuern einer Jalousie oder eines Raffstores verwendet werden.

Jeder Kanal verfügt über Kommunikationsobjekte für Fahrbefehle und Statusmeldungen.

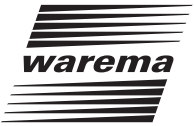

#### <span id="page-16-0"></span>6.2 Rollladen, textiler Sonnenschutz

Ein Rollladen ist ein Rollabschluss zum zusätzlichen Abschluss von z.B. Fenster- oder Türöffnungen. Er dient u.a. als Sicht-, Sonnen-, Einbruchs- und Insektenschutz.

Textile Sonnenschutzeinrichtungen bestehen aus einer beweglichen Mechanik mit textiler Bespannung. Je nach Ausführung dienen sie u.a. als Sicht- oder Sonnenschutz.

In der Betriebart Rollladen, textiler Sonnenschutz führt die EIBMSE 6M230 Heben und Senken bzw. Schließen und Öffnen aus. Diese Betriebsart ist auch zur Ansteuerung von Fensterantrieben anwendbar.

Jeder Ausgang kann zum Ansteuern von einem Rollladen oder textilem Sonnenschutz, einem Fensterantrieb verwendet werden.

Jeder Kanal verfügt über Kommunikationsobjekte für Fahrbefehle und Statusmeldungen.

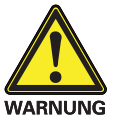

**Die EIBMSE 6M230 verfügt nicht über Vorrichtungen, Algorithmen o.ä., um angeschlossene Antriebe lastabhängig abzuschalten. Demzufolge müssen Klemm- oder Quetschgefahren durch bauseitige Maßnahmen vermieden werden.**

#### 6.3 Schaltaktor

In der Betriebsart Schaltaktor kann das Gerät EIBMSE 6M230 bis zu vier Halogen-, Leuchtstoff- oder Glühlampen unabhängig voneinander schalten. An den Ausgängen A1.1, A1.2, A2.1 und A2.2 kann je eine Halogen-, Leuchtstoff- oder Glühlampe angeschlossen werden.

Während der Betriebart Schaltaktor an Kanal 1 oder 2 können die Kanäle 3 bis 6 weiterhin zur Ansteuerung von Sonnenschutzeinrichtungen oder Fenstern verwendet werden.

Jeder Kanal verfügt über Kommunikationsobjekte für Schaltbefehle und Statusmeldungen.

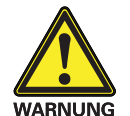

**Die Betriebsart** Schaltaktor **ist nur zulässig, wenn Beleuchtungseinrichtungen am entsprechenden Kanal angeschlossen sind und darf nicht parametriert werden, wenn ein Sonnenschutz-, Fensterantrieb oder ähnliches am entsprechenden Kanal angeschlossen ist.**

#### 6.4 Sicherheitsfunktionen

Die Sicherheitsfunktionen der EIBMSE 6M230 dienen zum Schutz der angesteuerten Einrichtungen vor Beschädigungen, z.B. bei Windalarm.

Es stehen drei Sicherheits-Kommunikationsobjekte mit abgestufter Priorität zur Verfügung. Diese Sicherheitsobjekte können interne Alarme starten bzw. beenden gemäß folgenden Kriterien:

- ® Bus- oder Netzspannungswiederkehr
- ® Busspannungsausfall
- ® Programmierung des Gerätes
- ® Zeitintervalle zwischen empfangenen Telegrammen
- ® Inhalt der Telegramme an Sicherheitsobjekte

Für jeden Sonnenschutzkanal kann das Verhalten bei Eintritt oder Ende eines Alarms parametriert werden.

#### 6.5 Jalousietaster

Pro Kanal der EIBMSE 6M230 kann ein herkömmlicher Jalousietaster mit einer Hoch- und einer Tief-Wippe angeschlossen werden, die als Schließer arbeiten. Bei langem oder kurzem Tastendruck können jeweils verschiedene Telegramme gesendet werden. Während gedrücktem Taster können Fahrbefehle zyklisch gesendet werden. Gleichzeitiges Betätigen der Hoch- und Tieftaste ist nicht zulässig und muss mechanisch verriegelt sein.

## <span id="page-17-0"></span>6.6 Tasten, Schalten, Flanken

Pro Kanal des Gerätes EIBMSE 6M230 können bis zu zwei herkömmliche Taster, Schalter o.ä. angeschlossen werden (siehe auch Abschnitt 3.3, Tabelle 2). Die angeschlossenen Taster oder Schalter können Öffner oder Schließer sein, da per Parametrierung die Telegramme für offenen bzw. geschlossenen Kontakt festgelegt werden.

Für Schließen oder Öffnen können unterschiedliche 1-Bit-Telegramme gesendet werden.

#### 6.7 Wertgeber

Prinzipiell gleicht diese Betriebsart der Betriebsart Tasten, Schalten, Flanken. Anstatt von 1-Bit-Telegrammen werden 8-Bit-Telegramme gesendet.

## 6.8 Ankopplung WAREMA Zentrale

Die Betriebsart der Eingänge 1.1 / 1.2, Eingänge 2.1 / 2.2 usw. kann parametriert werden auf Ankopplung WAREMA Zentrale. Hierdurch können Signale herkömmlicher WAREMA-Sonnenschutz-Zentralen, wie z.B. Wisotronic dialog und Quatronic dialog, auf den EIB aufgeschaltet werden.

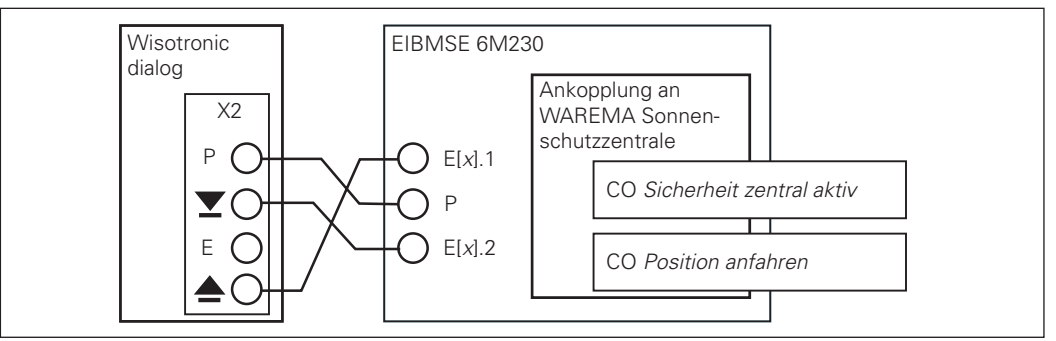

Abb. 6-1: Anschlussbeispiel Wisotronic dialog – EIBMSE 6M230

Der Bezeichner [*x*] dient hier als Platzhalter für einen der Kanäle 1 – 6.

Siehe auch Parametrierung im Abschnitt 8.11.5 Vorwahl "Ankopplung WAREMA Zentrale" und Planungsbeispiel im Kapitel 9, Ankopplung WAREMA Zentrale.

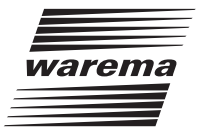

## <span id="page-18-0"></span>7. Kommunikationsobjekte

## 7.1 Übersicht

Für alle Kommunikationsobjekte (CO) wird im Folgenden je eine Tabelle aufgeführt. Sie zeigt für die Telegramme der CO die Telegrammlänge, mögliche Telegrammwerte und entsprechende Bedeutung der Telegramminhalte auf. Die Spalte "Kanal" zeigt, für welche Kanäle entsprechende Kommunikationsobjekte zur Verfügung stehen.

## 7.2 Prioritätsreihenfolge

- ® *Sperrobjekt* (höchste Priorität, stoppt nach Aktivierung alle Fahrbewegungen)
- ® *Sicherheitsobjekt* A
- ® *Sicherheitsobjekt* B
- ® *Sicherheitsobjekt* C
- ® alle weiteren Kommunikationsobjekte

## 7.3 Sicherheitsobjekte A, B, C

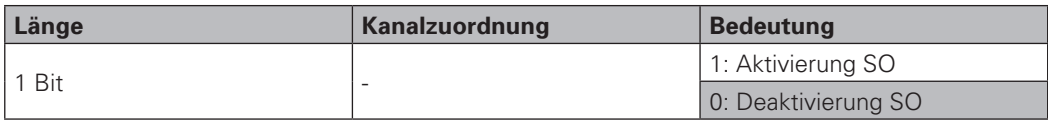

Für jeden Ausgangskanal kann parametriert werden, welche Sicherheitsobjekte (SO) auf ihn wirken sollen und welcher Fahrbefehl nach Aktivierung bzw. Deaktivierung des jeweiligen SO ausgeführt werden soll.

Beispiel:

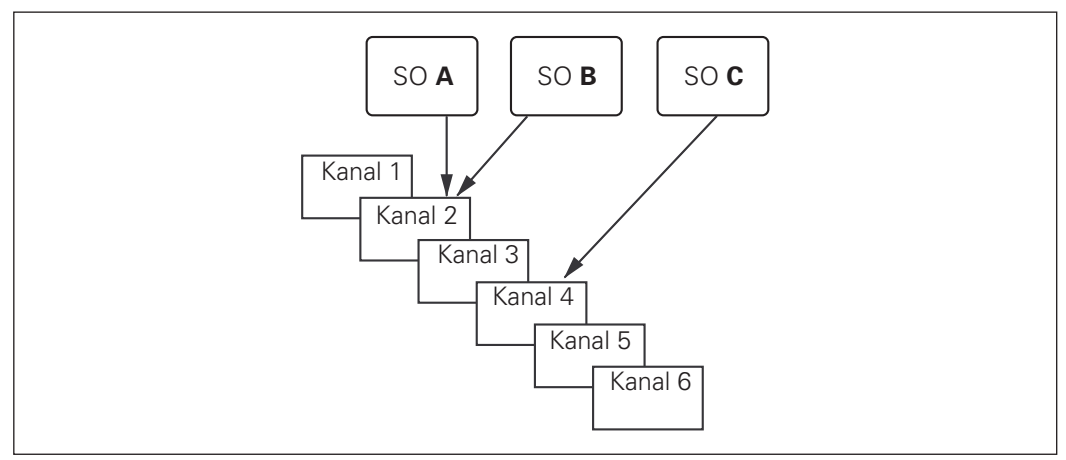

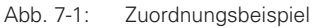

Wird z.B. *Sicherheitsobjekt* A aktiviert (1-Telegramm) während *Sicherheitsobjekt* B bereits aktiv ist, dann wird *Sicherheitsobjekt* B übersteuert. Kanal 4 bleibt von Zustandsänderungen der *Sicherheitsobjekte* A oder B unbeeinflusst.

Für folgende Abbildung wird folgende Parametrierung angenommen:

- ▶ Verhalten nach Alarm durch SO A: Hochfahren
- Verhalten nach Beenden des Alarm von SO A: Letzte Position nachholen
- ® Verhalten nach Alarm durch SO B: Tieffahren
- Verhalten nach Beenden des Alarm von SO B: Letzte Position nachholen

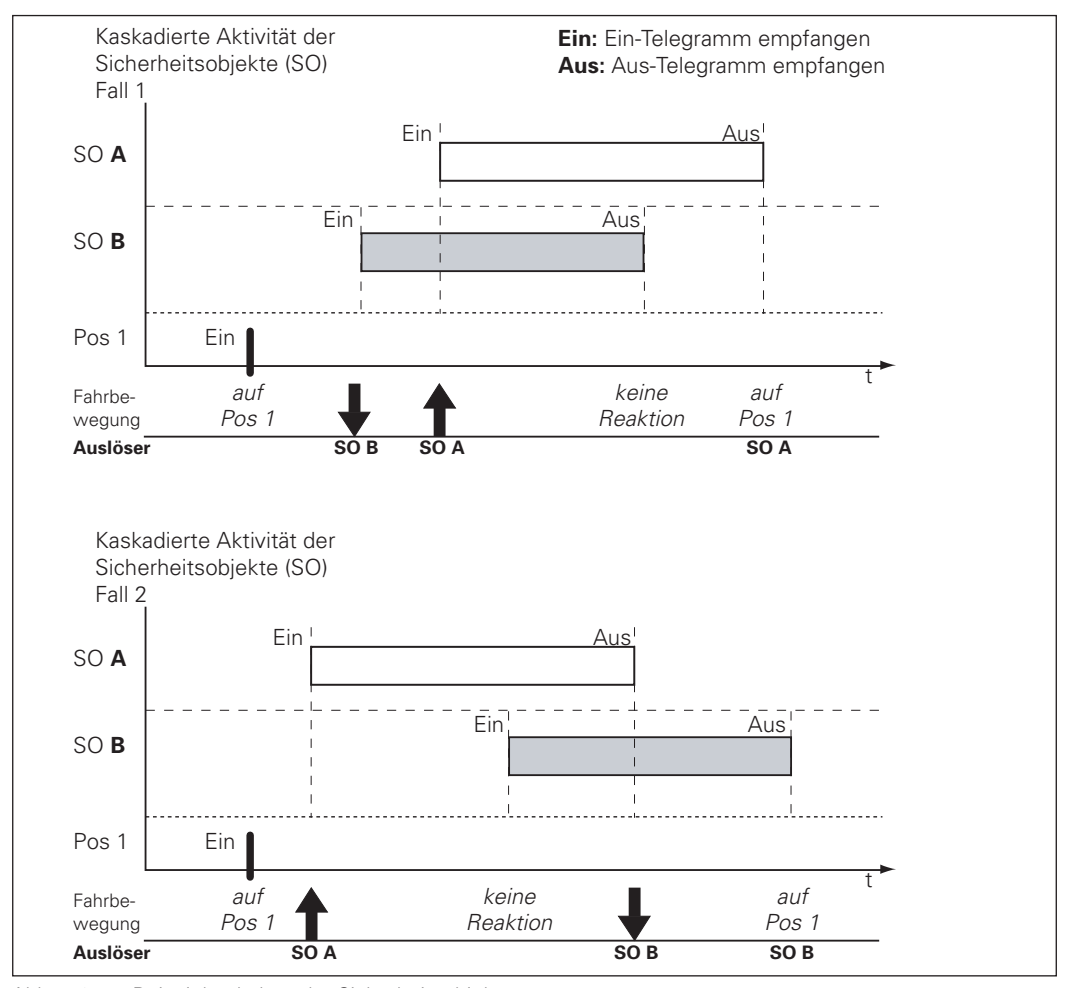

Abb. 7-2: Beispielverhalten der Sicherheitsobjekte

Nach Beenden eines Sicherheitsobjektes wird der hierfür parametrierte Fahrbefehl mit niedrigster Priorität ausgeführt. D.h., er wird nur ausgeführt, wenn bei Beenden eines Alarms keine weiteren Sicherheitsobjekte aktiv sind.

Nach Beenden eines hoch priorisierten Alarms wird die Aktion nachgeholt, die bei Aktivierung eines noch aktiven Sicherheitsobjektes ausgeführt werden sollte.

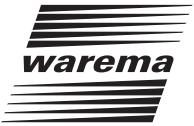

### <span id="page-20-0"></span>7.4 Direkte Kommunikationsobjekte

Über direkte Kommunikationsobjekte werden die elektrischen Ausgänge geschaltet.

Angeschlossene Sonnenschutz- oder Beleuchtungseinrichtungen können angesteuert werden durch Übertragung von Telegrammen an direkte Kommunikationsobjekte.

Fahrbefehle der direkten Kommunikationsobjekte eines Kanals werden nur ausgeführt, wenn dessen:

- ® *Sperrobjekt* nicht aktiv ist und
- ® zugeordneten Sicherheitsobjekte nicht aktiv sind und
- ® obere oder untere Endlage noch nicht erreicht ist und
- ® Unterschied zwischen aktueller und Zielposition ausreichend groß ist (signifikante Änderung)

Eine signifikante Änderung entspricht einer Behanglängenfahrt von mind. 1 Sekunde oder einer Wendedauer der Lamellen um mindestens 100 Millisekunden.

#### 7.4.1 Fahrbefehl Hoch / Tief

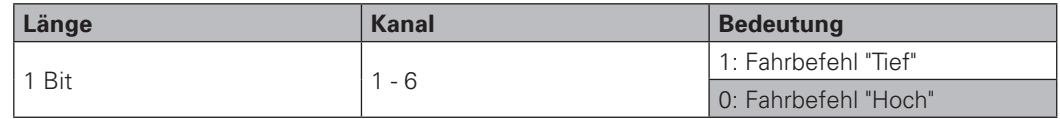

## 7.4.2 Einschaltdauer

Die Dauer für Tieffahren entspricht der Differenz aus Ist-Behanglänge und unterer Endlage abzüglich Nachlaufzeit Tief.

Die Dauer für Hochfahren entspricht der Differenz aus Ist-Behanglänge und oberer Endlage zuzüglich 10 Sekunden und abzüglich Nachlaufzeit Hoch.

### <span id="page-21-0"></span>7.4.3 Stopp- / Schrittbefehl

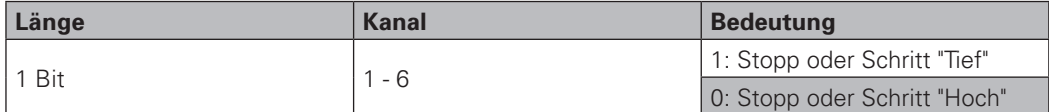

In der Betriebsart Jalousie, Raffstore werden über dieses CO Stopp- und Schrittbefehle ausgeführt. In der Betriebsart Rollladen, textiler Sonnenschutz werden über dieses CO nur Stoppbefehle ausgeführt.

Ein Schritt "Tief" oder "Hoch" ist das Fahren der Sonnenschutzeinrichtung für eine bestimmte Zeitdauer. Diese Schrittdauer ist parametrierbar.

Durch den Stoppbefehl werden Fahrbewegungen abgebrochen, die durch folgende Befehl gestartet wurden:

- ® Fahrbefehl Hoch, Fahrbefehl Tief
- ® Behanglänge anfahren, Lamellenstellung anfahren
- ▶ Position 1 anfahren, Position 2 anfahren

Ein laufender Schrittbefehl wird nach Empfang eines weiteren Stopp-/Schrittbefehls nicht gestoppt, sondern es gilt:

- ® wirkt ein neuer Schrittbefehl in die gleiche Richtung wie die aktuelle, dann wird der laufende Schritt verlängert
- ® wirkt einer neuer Schrittbefehl entgegen der laufenden Schrittrichtung, wird gestoppt und nach Ablauf der Pausenzeit nach Stopp ein Schritt in die Gegenrichtung ausgeführt

#### 7.4.4 Ein / Aus / Umschalten Licht – Ausgang

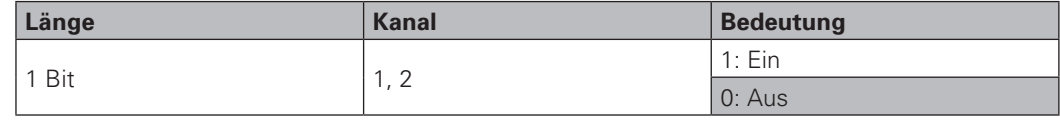

Jeder der Kanäle 1 und 2 kann je zwei Relaisausgänge unabhängig voneinander schalten: Ausgang 1.1, Ausgang 1.2, Ausgang 2.1, Ausgang 2.2.

Es kann parametriert werden, ob der Status nach Ausgangsänderung, nach Telegrammempfang oder nicht gesendet wird.

#### 7.5 Bedien-Kommunikationsobjekte

Die Bedien-Kommunikationsobjekte repräsentieren die an der EIBMSE 6M230 angeschlossenen Bedienelemente der Eingänge E1.1, E1.2, E2.1, ... , E6.2.

Im Weiteren heißt der Wechsel von offenem zu geschlossenem Kontakt steigende Flanke und der Wechsel von geschlossenem zu offenem Kontakt fallende Flanke.

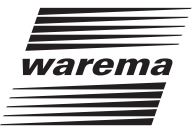

## <span id="page-22-0"></span>7.5.1 Fahrbefehl Hoch / Tief

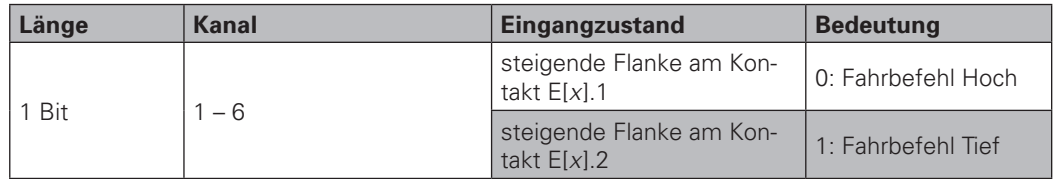

Der Bezeichner [*x*] dient hier als Platzhalter für die Kanalnummern 1 bis 6.

Zyklisches Senden kann parametriert werden.

*Fahrbefehl Hoch/Tief* wird nach parametrierbarer Dauer des Tastendrucks gesendet.

### 7.5.2 Stopp- / Schrittbefehl

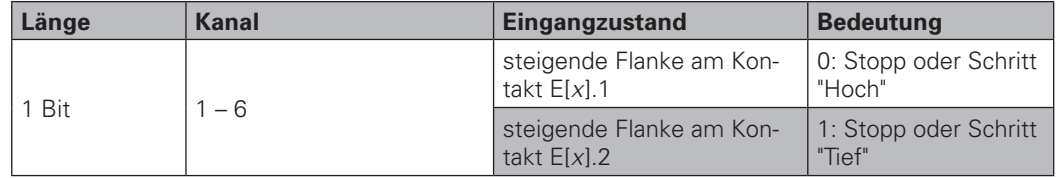

Der Bezeichner [*x*] dient hier als Platzhalter für die Kanalnummer 1, ..., 6.

Ob Stopp oder Schritt ausgeführt wird hängt davon ab, ob die angesteuerte Sonnenschutzeinrichtung im Stillstand oder in Fahrt ist.

Zyklisches Senden kann parametriert werden.

*Stopp-/Schrittbefehl* wird nach parametrierbarer Dauer des Tastendrucks gesendet.

**Hinweis:** Die Dauer des Schritts muss in dem Ausgangskanal parametriert werden, der *Stopp-/ Schrittbefehle* empfängt.

### 7.5.3 Ein / Aus / Umschalten Licht – Eingang

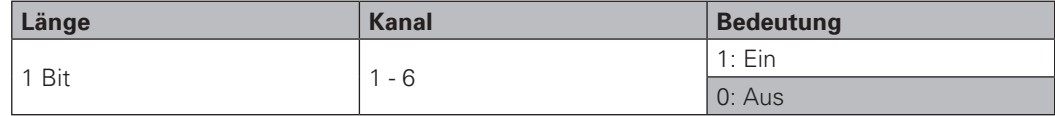

Es kann parametriert werden, was nach steigender bzw. fallender Flanke übertragen werden soll:

- ▶ Ein- bzw. Aus-Telegramm oder
- ® Umschalt-Telegramm (Toggle) oder
- ▶ kein Telegramm.

Zyklisches Senden kann für die Telegramme nach steigender und fallender Flanke parametriert werden.

<span id="page-23-0"></span>**Hinweis:** Durch Einschalten des Kommunikationsflags [Schreiben] hören die Eingänge mit, wenn der angesteuerte Ausgang durch Telegramme anderer Eingänge umgeschaltet wird. Somit sendet ein Eingang nicht den entgegengesetzten Wert zu seinem zuletzt gesendeten Wert sondern den entgegengesetzten Wert des angesteuerten Ausgangs.

Bei ausgeschaltem Kommunikationsflag [Schreiben] wird der entgegengesetzte Wert zum zuletzt gesendeten Wert gesendet.

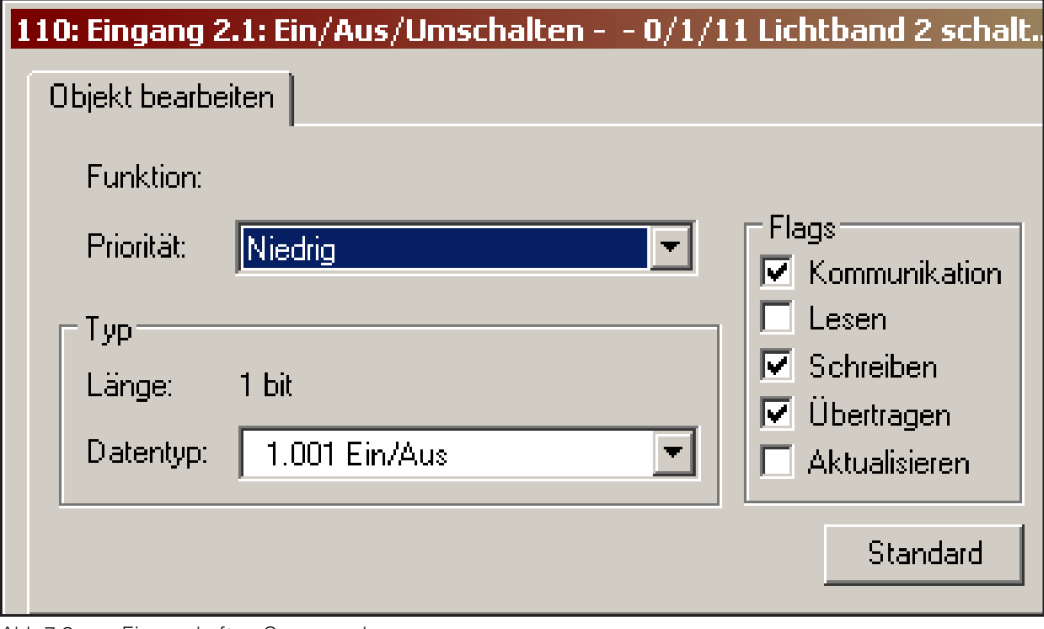

Abb.7-3: Eigenschaften Gruppenadresse

## 7.5.4 Wert senden

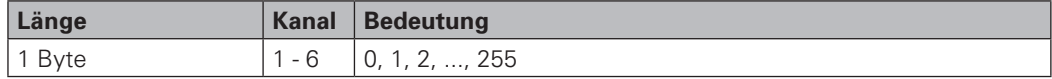

Für steigende bzw. fallende Flanke wird jeweils ein 8-Bit-Wert einmal übertragen.

## 7.6 Automatik-Kommunikationsobjekte

### 7.6.1 Position anfahren

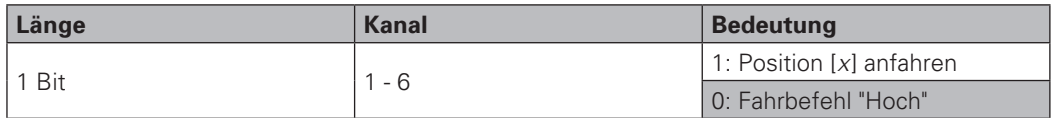

Der Bezeichner [*x*] dient hier als Platzhalter für Positionsspeicher 1 und 2.

Werden 1-Telegramme an die Kommunikationsobjekte *Position 1 anfahren* bzw. *Position 2 anfahren* übertragen, wird die angeschlossene Sonnenschutzeinrichtung auf Behanglänge und Lamellenstellung des entsprechenden Positionsspeichers gefahren.

Ist für einen Kanal die Betriebsart Rollladen, textiler Sonnenschutz parametriert, werden die Lamellenstellungen der Positionsspeicher nicht verarbeitet.

Der Fahrweg von der aktuellen zur Zielposition ist parametrierbar.

Solange die untere oder obere Endlage (*Status Behanglänge* 0 bzw. 255) nicht erreicht war, wird vor Ausführung des ersten Fahrbefehl *Position 1/2 anfahren* die obere Endlage angefahren.

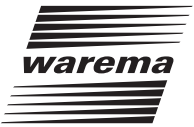

### <span id="page-24-0"></span>7.6.2 Behanglänge anfahren, Lamellenstellung anfahren

- ® Das Kommunikationsobjekt *Behanglänge anfahren* wird in den Betriebsarten Jalousie, Raffstore und Rollladen, textiler Sonnenschutz verwendet.
- ® Das Kommunikationsobjekt *Lamellenstellung anfahren* wird nur in Betriebsart Jalousie, Raffstore verwendet.

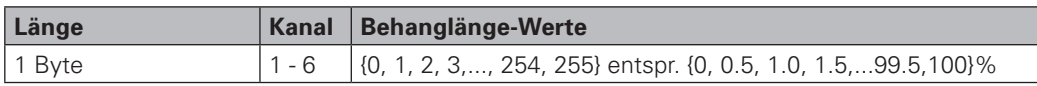

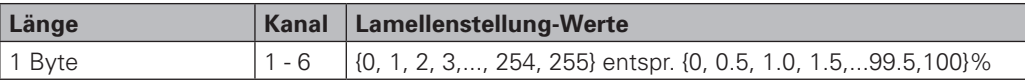

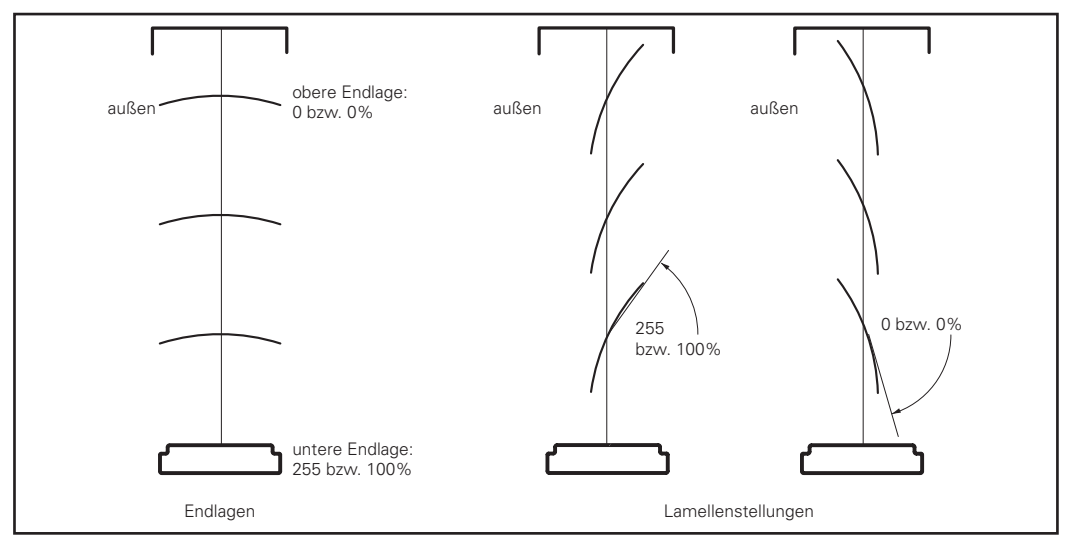

Abb. 7-4: Lamellenstellung, Endlagen

Die Laufzeit zwischen oberer und unterer Endlage ist parametrierbar.

Die Wendedauer zwischen Lamellenstellung 0 und 100% ist parametrierbar.

Solange die untere oder obere Endlage (*Status Behanglänge* 0 bzw. 100%) nicht erreicht war, wird vor Ausführung des ersten Fahrbefehl *Behanglänge/Lamellenstellung anfahren* die obere Endlage angefahren.

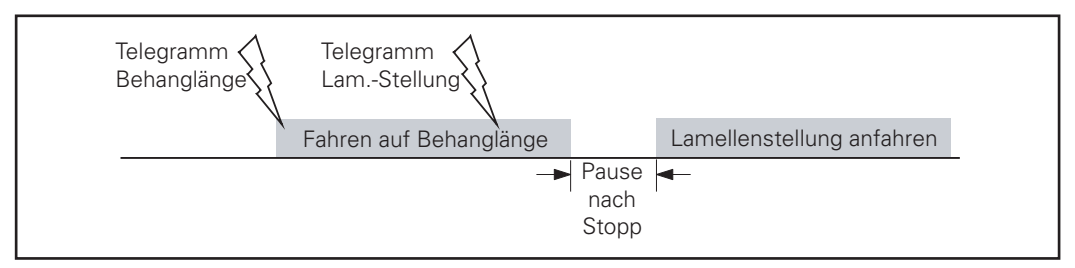

Abb. 7-5: Behanglänge und Lamellenstellung anfahren

Wird während Fahren auf Behanglänge ein Telegramm *Lamellenstellung anfahren* empfangen, wird bis zur neuesten Soll-Behanglänge gefahren und anschließend auf diese neueste Soll-Lamellenstellung gewendet.

Wird während Stillstand der Sonnenschutzeinrichtung ein Telegramm *Lamellenstellung anfahren* empfangen, wird nur diese neueste Soll-Lamellenstellung angefahren. Die aktuelle Behanglänge bleibt unverändert.

Wird eine Behanglänge erreicht, welche durch *Behanglänge anfahren* vorgegeben wurde, wird auf die zuletzt empfangene *Lamellenstellung* gewendet. Nach Netzspannungswiederkehr gilt hierfür Lamellenstellung 0.

### <span id="page-25-0"></span>7.6.3 Positionsumschaltung

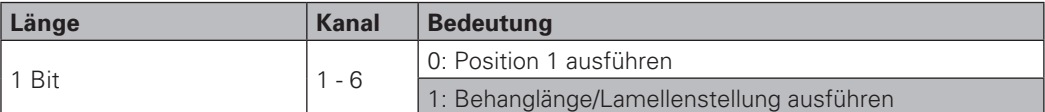

Nach einem 0-Telegramm wird die gespeicherte Position 1 angefahren.

Nach einem 1-Telegramm wird an die Position gefahren, die sich aus zuletzt empfangener Behanglänge und Lamellenstellung ergeben würde.

Die minimale Dauer zwischen zwei Umschaltvorgängen ist parametrierbar.

Siehe auch Abschnitt 9.3, Sonnenstandsabhängige Lamellennachführung.

## 7.7 Position speichern – Kommunikationsobjekte

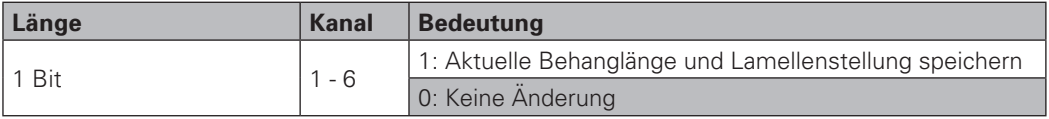

Nach Übertragen eines 1-Telegramms an das Kommunikationsobjekt *Position 1 speichern* bzw. *Position 2 speichern* werden aktuelle Behanglänge und Lamellenstellung im Speicher Position 1 bzw. Position 2 des entsprechenden Kanals abgelegt.

Nach 1-Telegrammen an die Kommunikationsobjekte *Position 1 anfahren* bzw. *Position 2 anfahren* wird die angeschlossen Sonnenschutzeinrichtung auf Behanglänge und Lamellenstellung des entsprechenden Positionsspeichers gefahren.

Ist für einen Kanal die Betriebsart Rollladen, textiler Sonnenschutz parametriert, werden die Lamellenstellungen der Positionsspeicher nicht verarbeitet.

Das Speichern der Positionen über Telegramme kann per Parametrierung unterdrückt werden.

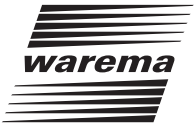

### <span id="page-26-0"></span>7.8 Melde-Kommunikationsobjekte

Melde-Kommunikationsobjekte liefern Statusinformationen des Gerätes bzw. angeschlossener Einrichtungen. Diese Statusinformationen können übertragen oder abgefragt werden.

Status Behanglänge, Status Lamellenstellung

- ® Das Kommunikationsobjekt *Status Behanglänge* wird bei den Betriebsarten Jalousie, Raffstore und Rollladen und textiler Sonnenschutz verwendet.
- ® Das Kommunikationsobjekt *Status Lamellenstellung* wird nur bei Betriebsart Jalousie, Raffstore verwendet.

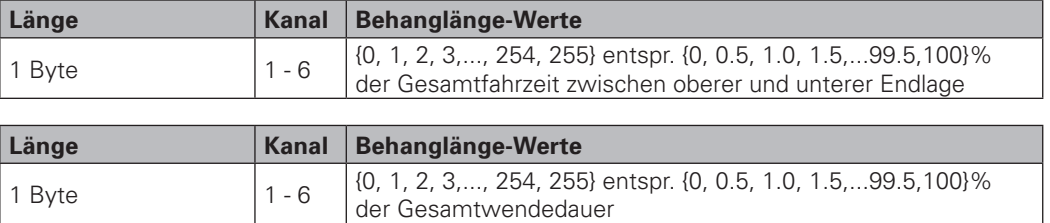

*Status Behanglänge* und *Status Lamellenstellung* werden von der EIBMSE 6M230 erst dann aktualisiert, nachdem die obere oder untere Endlage sicher erreicht wurde. Hier zu muss eine komplette Laufzeit hoch + 10 Sekunden oder eine komplette Laufzeit tief gefahren werden.

Nach jedem weiteren Stopp der Sonnenschutzeinrichtung werden *Status Behanglänge* und *Status Lamellenstellung* übertragen. Diese Statustelegramme werden auch nach geräteinternen Zustandsänderungen, z.B. wenn ein Alarm eines Sicherheitsobjektes A eintritt und hierfür Keine Reaktion parametriert ist, übertragen.

Nach Netzspannungswiederkehr sind die CO *Status Behanglänge* und *Status Lamellenstellung* erst gültig, nachdem die obere oder untere Endlage erreicht wurde. Bis dahin werden diese CO nicht gesendet und das Lesen dieser CO mit 0 beantwortet.

## 7.8.1 Status Licht

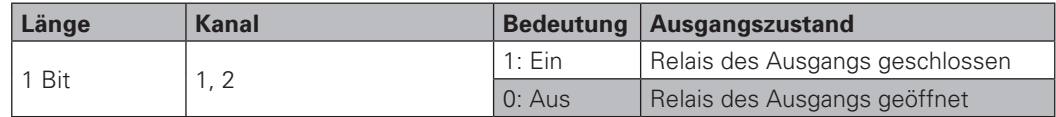

Ausgang kann hier sein A1.1, A1.2, A2.1 oder A2.2.

Es kann parametriert werden, ob der Status nach Ausgangsänderung, nach Telegrammempfang oder nicht gesendet wird.

### <span id="page-27-0"></span>7.9 Sperr- und Freigabe-Kommunikationsobjekte

#### 7.9.1 Sperrobjekt Ausgang

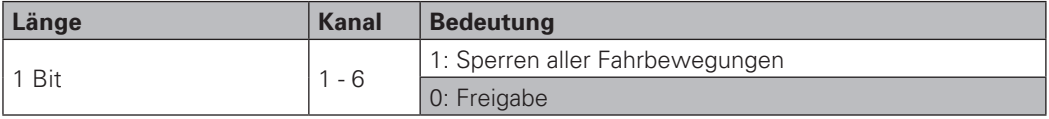

Nach einem 1-Telegramm werden alle Fahrbewegungen des entsprechenden Kanals unterdrückt. Während Telegrammempfang laufende Fahrbewegungen werden abgebrochen.

Nach einem 0-Telegramm werden alle Fahrbewegungen freigegeben. Die Positionsfreigabe wird nicht beeinflusst. Sollte die EIBMSE 6M230 während aktiver Sperre eine Änderung der Soll-Behangstellung ermittelt haben, wird diese nachgeholt.

Während einer parametrierbaren Überwachungszeit muss mindestens ein Telegramm für das *Sperrobjekt* empfangen werden.

Nach Programmierung, Gerät zurücksetzen, Master-Reset u.ä. sind alle Fahrbewegungen freigegeben.

### 7.9.2 Freigeben – Eingang

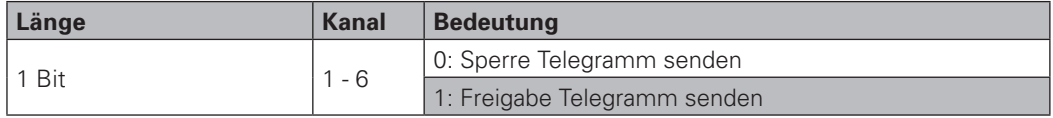

Dieses CO steht nur in der Betriebsart Jalousieaktor zur Verfügung.

Mit einem 0-Telegramm wird das Senden von *Fahrbefehl Hoch/Tief* und *Stopp-/Schrittbefehl* gesperrt.

Nach einem 1-Telegramm wird eine bestehende Sendesperre zurückgenommen. Der aktuelle Eingangszustand wird erst nach folgender Zustandsänderung übertragen.

Nach Programmierung, Gerät zurücksetzen, Master-Reset u.ä. ist das Telegramm-Senden freigegeben.

#### 7.9.3 Positionsfreigabe

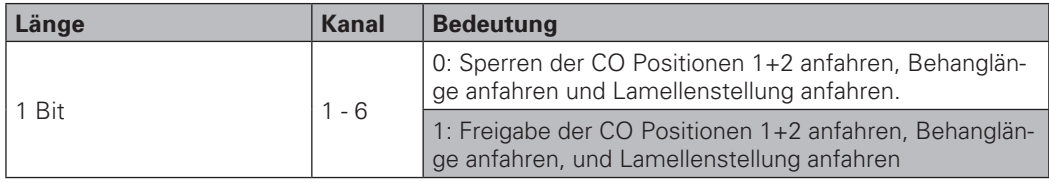

Nach einem 0-Telegramm werden alle Telegramme an o.g. Kommunikationsobjekte ignoriert. Fahrbefehle, die während der Übertragung des 0-Telegramms laufen, werden abgebrochen.

Dieses CO steht nicht im Zusammenhang mit der Rückkehrzeit Positionsfreigabe.

Ein Synonym für Postionsfreigabe ist der Begriff "Automatikfreigabe"

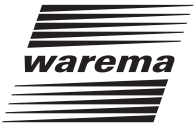

## <span id="page-28-0"></span>7.10 Kommunikationsobjekte zur Ankopplung WAREMA Zentrale

Die Kommunikationsobjekte *Sicherheit zentral aktiv* und *Position anfahren* sollten pro Kanal nur gemeinsam genutzt werden.

Zu detaillierten Erläuterungen siehe Abschnitt 9.5, Ankopplung WAREMA Zentrale.

## 7.10.1 Sicherheit zentral aktiv

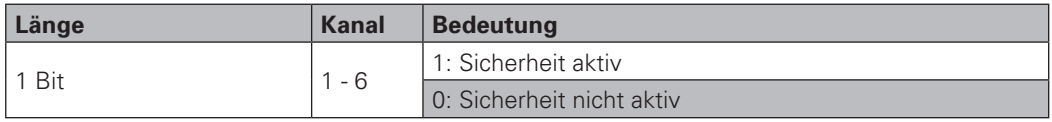

Dieses CO dient zur Verknüpfung mit *Sicherheitsobjekt* A / B oder C.

Parametrierbar sind Schaltdauer der Zentrale und zyklisches Senden dieses Kommunikationsobjektes.

## 7.10.2 Position zentral

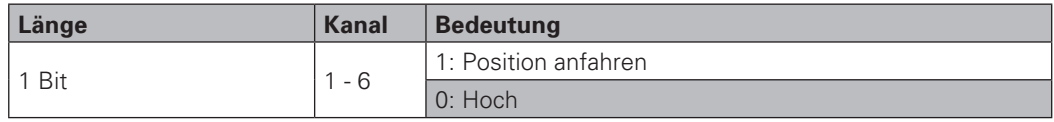

Dieses Kommunikationsobjekt dient zur Verknüpfung mit *Position 1 anfahren* oder *Position 2 anfahren*.

## <span id="page-29-0"></span>8. Parametrieren

## 8.1 Parameter-Dialog, Parametergruppen

Im Parameter-Dialog der WAREMA EIBMSE 6M230 werden allgemeine Parametergruppen und für jeden Kanal ein Satz Parametergruppen angezeigt. Je nach nach gewählter Betriebsart eines Ein- bzw. Ausgangskanals werden Parametergruppen und Kommunikationsobjekte ein- oder ausgeblendet.

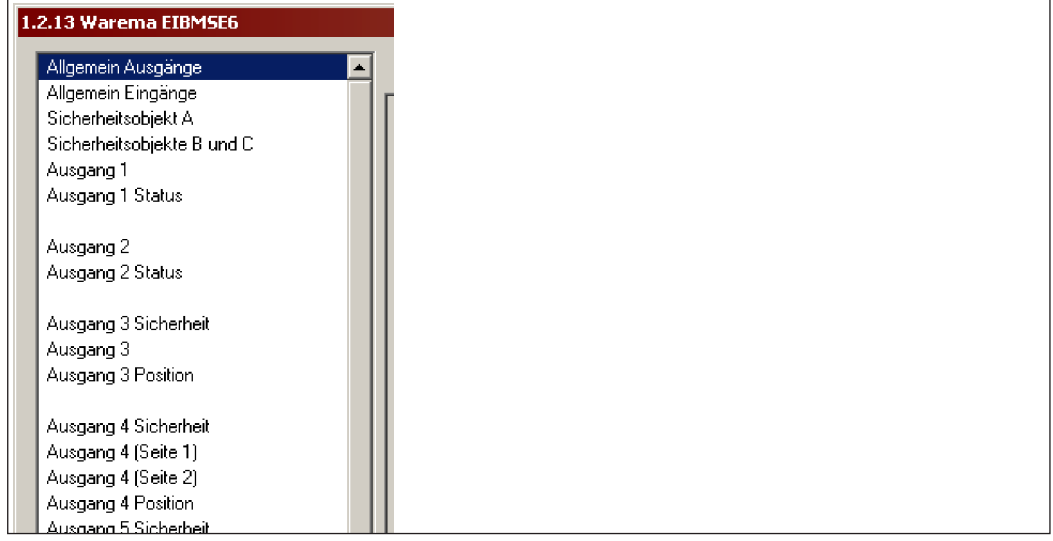

Abb. 8-1: Ausschnitt aus dem Parameter - Dialog

## 8.1.1 Allgemeine Parametergruppen

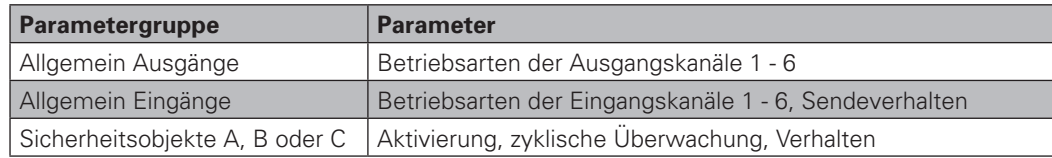

## 8.1.2 Kanalspezifische Parametergruppen

8.1.2.1 Für Betriebsart "Schaltaktor"

| <b>Parametergruppe</b> | <b>Parameter</b> |
|------------------------|------------------|
| Ausgang 1 - 2          | ' Verhalten      |
| Ausgang 1 - 2 Status   | Sendeverhalten   |

8.1.2.2 Für Betriebsart "Rollladen, textiler Sonnenschutz"

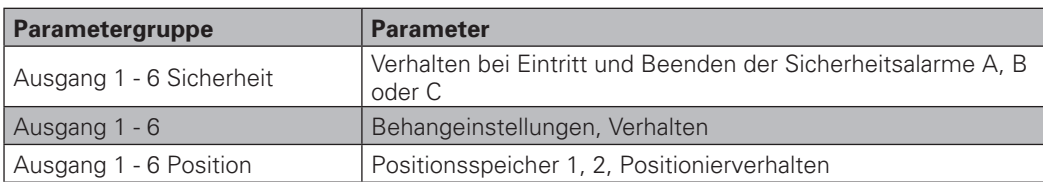

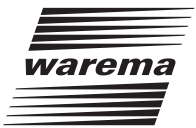

## <span id="page-30-0"></span>8.1.2.3 Für Betriebsart "Jalousie, Raffstore"

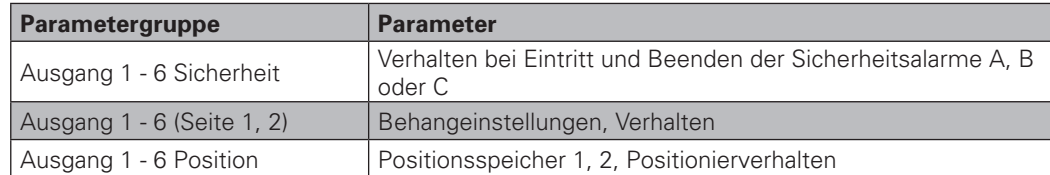

Je nach gewählter Betriebsart eines Eingangs erscheinen in der jeweiligen Parametergruppe andere Parameter.

8.1.2.4 Für Betriebsart "Jalousietaster"

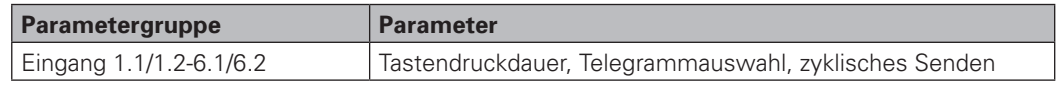

## 8.1.2.5 Für Betriebsart "Tasten, Schalten, Flanken"

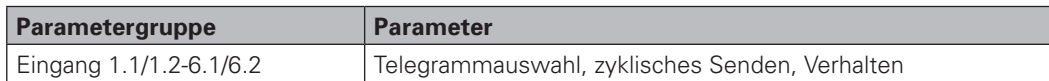

### 8.1.2.6 Für Betriebsart "Wertgeber"

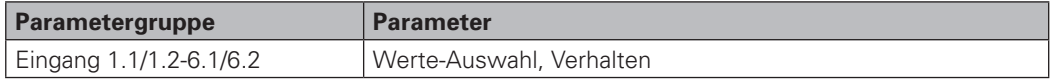

## 8.1.2.7 Für Betriebsart "Ankopplung WAREMA Zentrale"

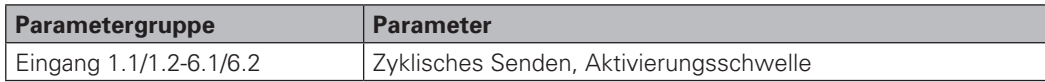

#### <span id="page-31-0"></span>8.2 Parameterfenster "Allgemein Ausgänge"

® Einstellung der Betriebsart jedes Ausgangskanals

### 8.3 Parameterfenster "Allgemein Eingänge"

## 8.3.1 Minimaler Telegrammabstand

Telegramme können in kürzeren Abständen gesendet werden als parametriert, falls zuvor nichts oder nur wenig gesendet wurde. Versucht die EIBMSE 6M230 dauerhaft viele Telegramme zu senden, wird die Sendehäufigkeit entsprechend dem Parameter reduziert. Die Zeitbasis der Berechnung beträgt 17 Sekunden.

**Beispiel:** Bei Minimalem Telegrammabstand von 1s können bis zu 17 Telegramme am Stück gesendet werden, bis die Limitierung aktiv wird. Dann kann nur noch 1 Telegramm pro Sekunde gesendet werden. Nach einer Sendepause von z.B. 5 Sekunden können wieder 5 Telegramme am Stück gesendet werden.

#### 8.3.2 Verzögerung bei Busspannungswiederkehr

Dieser Parameter bestimmt, wieviel Zeit mindestens zwischen Busspannungswiederkehr und dem Senden des ersten Telegramms vergeht.

Stellt man z.B. diesen Parameter an mehreren Geräten unterschiedlich ein, wird verhindert, dass diese Geräte gleichzeitig mit dem Senden von Telegrammen beginnen.

### 8.3.3 Zeitbasis für zyklisches Senden

Dieser Parameter dient als Faktor für das zyklische Senden von Telegrammen der Eingänge:

- ▶ Betriebsart Jalousietaster: Telegramme nach langem Tastendruck
- ® Betriebsart Ankopplung WAREMA Zentrale: 1/0-Telegramme *Sicherheit zentral*
- ® Betriebsart Tasten, Schalten, Flanken: Telegramme nach steigender Flanke

**Hinweis:** Bei der Einstellung von 2 Sekunden kann hohe Buslast entstehen, wenn z.B. mehrere Geräte gleichzeitig senden.

#### 8.4 Parameterfenster "Sicherheitsobjekt A", "Sicherheitsobjekte B und C"

#### 8.4.1 Sicherheitsobjekt A/B/C – höchste/mittlere/niedrigste Priorität

**Ein:** Telegramme an Sicherheitsobjekte werden in Ausgangskanälen verarbeitet

**Aus:** Telegramme an Sicherheitsobjekte wirkungslos

#### 8.4.2 Zyklische Überwachungszeit

Während der parametrierten Zeit muss das betreffende Sicherheitsobjekt mind. ein Telegramm empfangen. Nach Überschreitung dieser Zeit ohne Telegrammempfang wird der jeweilige Alarm (A, B oder C) aktiv.

#### 8.4.3 Verhalten bei Bus- oder Netzspannungswiederkehr

Dieser Parameter bestimmt das Verhalten der Sicherheitsobjekte nach:

- ® Busspannungswiederkehr oder
- ® Netzspannungswiederkehr oder
- ® Gerät zurücksetzen durch die ETS

**Alarm Ein:** Ausgangskanäle führen den Fahrbefehl aus, der für Alarm parametriert ist.

**Alarm Aus:** Ausgangskanäle führen den Fahrbefehl aus, der für Alarm-Ende parametriert ist.

**Keine Änderung:** Ausgangskanäle reagieren erst nach Telegramm an Sicherheitsobjekt.

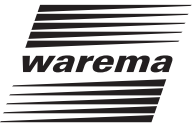

#### <span id="page-32-0"></span>8.4.4 Verhalten bei Busspannungsausfall

Dieser Parameter bestimmt das Verhalten der Sicherheitsobjekte nach Busspannungsausfall.

**Alarm Ein:** Ausgangskanäle führen den Fahrbefehl aus, der für Alarm parametriert ist.

**Alarm Aus:** Ausgangskanäle führen den Fahrbefehl aus, der für Alarm-Ende parametriert ist.

**Keine Änderung:** Ausgangskanäle reagieren erst nach Telegramm an SO.

#### 8.4.5 Verhalten nach Programmierung

Dieser Parameter bestimmt das Verhalten der Sicherheitsobjekte nach Programmierung von Applikation oder Parametern oder Gruppenadressen durch die ETS.

**Alarm Ein:** Ausgangskanäle führen den Fahrbefehl aus, der für Alarm parametriert ist.

**Alarm Aus:** Ausgangskanäle führen den Fahrbefehl aus, der für Alarm-Ende parametriert ist.

**Keine Änderung:** Ausgangskanäle reagieren erst nach Telegramm an SO.

#### 8.5 Parameterfenster "Ausgang n Sicherheit"

#### 8.5.1 Verhalten nach Alarm durch Sicherheitsobjekt A/B/C

**Stopp / Hochfahren / Tieffahren:** Ausgangskanäle führen den Fahrbefehl aus, der für Alarm-Beginn parametriert ist. Anschließend werden nur noch Befehle höher priorisierter Sicherheitsobjekte oder dem Sperrobjekt verarbeitet.

**Keine Reaktion:** Alarme des Sicherheitsobjektes werden nicht verarbeitet. Niedriger priorisierte Befehle werden weiterhin verarbeitet, d.h.

- ® laufende Fahrbefehle werden nicht unterbrochen
- ® niedriger priorisierte Alarme bzw. Fahrbefehle werden nicht übersteuert und weiterhin ausgeführt
- ® niedriger priorisierte Befehle werden weiterhin verarbeitet

#### 8.5.2 Verhalten nach Beenden des Alarms durch Sicherheitsobjekte A/B/C

Nach Ende des Alarms eines Sicherheitsobjektes werden niedriger priorisierte Befehle wieder verarbeitet. Siehe Abschnitt 7.2, Prioritätsreihenfolge.

**Hochfahren / Tieffahren:** Ausgangskanäle führen den Fahrbefehl aus, der für Alarm-Ende parametriert ist.

**Keine Reaktion:** Ausgangskanäle verharren an aktueller Behangstellung.

**Letzte Position oder Wert nachholen:** Es wird auf die Behangstellung gefahren, die durch das letzte Telegramm aus:

- ® *Position 1 anfahren* oder
- ® *Position 2 anfahren* oder
- ® *Behanglänge + Lamellenstellung anfahren*

angefahren werden sollte.

**Hinweise:** Die hier parametrierten Aktionen werden unabhängig vom Parameter **Verhalten nach Alarm durch Sicherheitsobjekt A/B/C** ausgeführt

#### <span id="page-33-0"></span>8.6 Parameterfenster "Ausgang n (Seite 1)"

#### 8.6.1 Laufzeit (Sekunden)

Dieser Parameter bestimmt, wie lange eine angeschlossene Sonnenschutzeinrichtung zum einmaligen Fahren zwischen oberer und untere Endlage benötigt.

Während jeder Hoch-Richtung wird der Motor 10 Sekunden länger bestromt als durch die Laufzeit eingestellt.

Unter Umständen sind zum Fahren einer Sonnenschutzeinrichtung in Hoch- bzw. Tief-Richtung unterschiedliche Zeiten erforderlich, verursacht durch Motoreigenschaften, Toleranzen, mechanisches Spiel o.ä. Sollte der 10-Sekunden-Zuschlag nicht ausreichen, um Laufzeitunterschiede auszugleichen, muss Laufzeit mindestens auf den Wert der größeren Fahrdauer eingestellt werden.

### 8.6.2 Nachlaufzeit hoch (Millisekunden), Nachlaufzeit tief (Millisekunden)

Bauartbedingt laufen einige Motoren nach Abschalten der EIBMSE 6M230-Relais für eine kurze Zeit weiter. Hierdurch können Differenzen zwischen tatsächlicher und errechneter Behangstellung auftreten. Mit Hilfe der Nachlaufparameter kann diese Differenz minimiert werden, eine höhere Positioniergenauigkeit bei Positionsbefehlen oder Fahrbefehlen *Behanglänge / Lamellenstellung* kann erreicht werden.

Sinnvolle Einstellungen liegen zwischen 101 und 5000 Millisekunden. Der Wert 0 schaltet die Verrechnung des Nachlaufs aus. Werte zwischen 1 und 100 sollten nicht eingestellt werden.

## 8.6.3 Pausenzeit nach Stopp (Millisekunden)

Bauartbedingt erfordern einige Motoren eine Mindestdauer zwischen Aus- und Wiedereinschalten. Der Parameter Pausenzeit nach Stopp muss mindestens auf diese Dauer eingestellt werden.

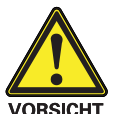

Die Mindestdauer muss beim Motorenhersteller bzw. beim Hersteller der Sonnenschutzeinrichtung erfragt werden.

**ORSICHT** 

Läuft die Pausenzeit nach Stopp, werden alle Stopp-/Schrittbefehle ignoriert; alle anderen Fahrbefehle werden frühestens nach Ablauf der Pausenzeit nach Stopp ausgeführt.

#### 8.6.4 Zeit für vollständige Lamellenwendung (Sekunden) + (Millisekunden)

Dieser Parameter muss auf die Zeit eingestellt werden, die eine Jalousie oder ein Raffstore zum Wenden zwischen den Lamellenstellungen 0 und 100% benötigt (siehe Abbildung 9). Der Wert dieses Parameters darf maximal so groß sein wie der Parameter Laufzeit.

Der Parameterwert errechnet sich als Summe aus den Einträgen des Eingabefeldes für Sekunden und Millisekunden.

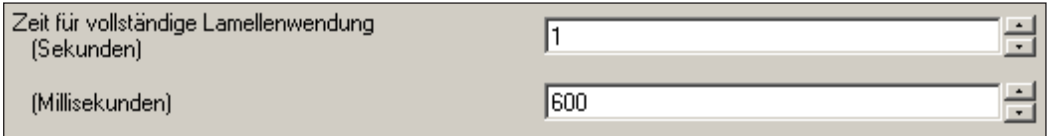

Abb. 8-2: Zeit für vollständige Lamellenwendung

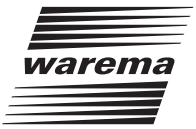

## <span id="page-34-0"></span>8.7 Parameterfenster "Ausgang n (Seite 2)"

#### 8.7.1 Aufwenden nach Tieffahrt

Nach einer Handbedienung ist es oft sinnvoll, dass die Lamellen einer Jalousie nach Erreichen der unteren Endlage automatisch aufwenden. So wird mit einem einfachen Bedienschritt eine Behangstellung für Blendschutz bei gleichzeitiger Durchsicht erzielt.

Dieser Parameter bestimmt die Zeit, die nach Erreichen der unteren Endlage aufgewendet wird. Sein Wert muss kleiner sein sein als die Zeit für vollständige Lamellenwendung.

Das automatische Aufwenden wird nach jeder Tieffahrt ausgeführt.

#### 8.7.2 Lamellen verstellen bei Schritt-Befehl

Dieser Parameter bestimmt, wie lang eine Sonnenschutzeinrichtung hoch oder tief gefahren wird nach einem Telegramm *Stopp-/Schrittbefehl*.

Als Parameterwert müssen 100 ms oder mehr gewählt werden.

Die kleinste Schrittdauer ergibt sich aus dem Wert dieses Parameters abzüglich Nachlauf Tief bzw. Nachlauf Hoch.

#### 8.7.3 Überwachungszeit Sperrobjekt

Innerhalb dieses Zeitintervalls muss das *Sperrobjekt* des Kanals mind. ein Telegramm empfangen. Nach Überschreitung dieser Zeit ohne Telegrammempfang wird die Behangansteuerung blockiert, laufende Fahrbewegungen werden gestoppt. Die Blockierung wird nach einem 0-Telegramm an das *Sperrobjekt* aufgehoben.

#### 8.7.4 Verhalten nach Busspannungsabfall

**Stopp:** Abbruch laufender Fahrbewegungen und Stillstand bis Spannungswiederkehr.

**Hochfahren:** Fahren auf obere Endlage und Stillstand bis Spannungswiederkehr.

**Tieffahren:** Fahren auf obere Endlage und Stillstand bis Spannungswiederkehr.

**Keine Reaktion:** Laufende Fahrbewegungen werden regulär beendet.

#### 8.7.5 Verhalten nach Bus- oder Netzspannungswiederkehr

**Stopp:** Abbruch laufender Fahrbewegungen und Stillstand bis Spannungswiederkehr.

**Hochfahren:** Fahren auf obere Endlage und Stillstand bis Spannungswiederkehr.

**Tieffahren:** Fahren auf obere Endlage und Stillstand bis Spannungswiederkehr.

**Keine Reaktion:** Laufende Fahrbewegungen werden regulär beendet.

#### 8.7.6 Rückkehrzeit für Positionsfreigabe

Nach Telegrammen *Fahrbefehl Hoch/Tief oder Stopp-/Schrittbefehl* beginnt die Rückkehrzeit für Positionsfreigabe zu laufen. Nach Ablauf dieser Zeit wird der letzte Positionsbefehl wiederholt.

Zu den Positionsbefehlen zählen:

- ® *Position 1 anfahren*
- ® *Position 2 anfahren*
- ® *Behanglänge anfahren / Lamellenstellung anfahren*

Der Wert 0 für Rückkehrzeit schaltet die automatische Wiederholung des letzten Positionsbefehl aus.

**Hinweis:** Eine laufende Rückkehrzeit wird durch Alarme der Sicherheitsobjekte nicht unterbrochen.

## <span id="page-35-0"></span>8.7.7 Verhalten nach Rückkehr Positionsfreigabe

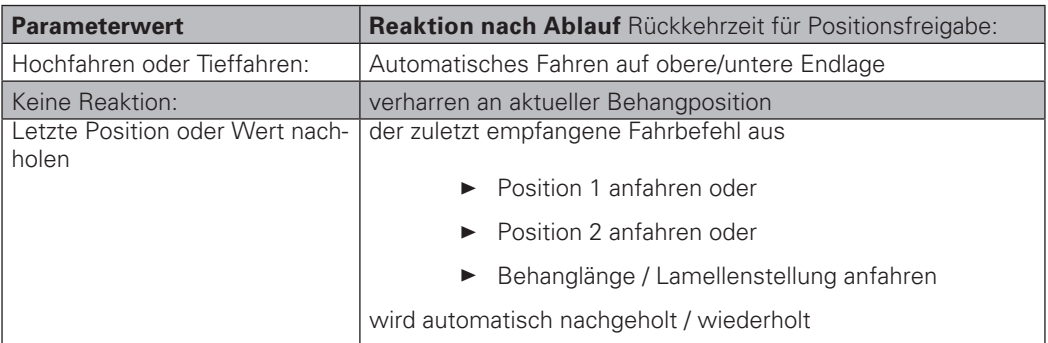

Ein Anwendungsbeispiel dieses Parameters ist die zeitgesteuerte Rückkehr zur Fotoautomatik nach örtlicher Bedienung.

### 8.8 Parameterfenster "Ausgang n Position"

"Position 1: Behanglänge", "Position 1: Lamellenstellung", "Position 2: Behanglänge", "Position 2: Lamellenstellung"

Dies sind Speicher für Sollbehangstellungen, die nach einem Telegramm *Position 1 anfahren* oder *Position 2 anfahren* angefahren werden.

Die gespeicherte Position 1 wird auch bei Positionsumschaltung verwendet. Siehe Planungsbeispiel im Abschnitt 9.3, Sonnenstandsabhängige Lamellennachführung.

**Hinweis:** Die Parameterwerte für Behanglänge und Lamellenwinkel sollten nicht größer sein als die tatsächliche Behanglaufzeit bzw. die Zeit für vollständige Lamellenwendung (siehe Abschnitt 8.6. "Ausgang n (Seite 1)").

#### 8.8.1 Verzögerungszeit Positionsumschaltung

Wird auf dem Kommunikationsobjekt *Positionsumschaltung* ein 1-Telegramm empfangen, dann fährt der Behang nach Ablauf der *Verzögerungszeit Positionsumschaltung* in die Position, die zuletzt auf *Behanglänge/Lamellenwinkel* empfangen wurde. Sollte noch kein Telegramm für *Behanglänge/Lamellenwinkel* empfangen worden sein, wird auf die gespeicherte Position 1 gefahren.

Wird auf dem Kommunikationsobjekt *Positionsumschaltung* ein 0-Telegramm empfangen, dann fährt der Behang nach Ablauf der Verzögerungszeit Positionsumschaltung in die Position 1.

Die Verzögerungszeit Positionsumschaltung wird immer nach dem zuletzt empfangenen Telegramm *Positionsumschaltung* gestartet, auch bei bereits laufender Zeit.

Zur Anwendung dieses Parameters siehe auch Planungsbeispiel im Abschnitt 9.3, Sonnenstandsabhängige Lamellennachführung.

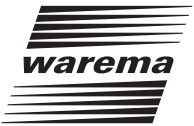

#### <span id="page-36-0"></span>8.8.2 Positionen anfahren

**Direkt – kürzester Weg:** Nach einem 1-Telegramm an *Position n anfahren* wird ohne Umwege von aktueller zu gespeicherter Position gefahren.

**Indirekt – über obere Endlage:** Nach jedem 1-Telegramm an *Position n anfahren* wird die obere Endlage angefahren und anschließend die gespeicherte Position.

**Indirekt über untere Endlage:** Nach jedem 1-Telegramm an *Position n anfahren* die untere Endlage angefahren und anschließend die gespeicherte Position.

**Indirekt – über nächste Endlage:** Nach jedem 1-Telegramm an *Position n anfahren* wird die Endlage angefahren, die der aktuellen Position am nächsten ist und anschließend die gespeicherte Position.

Sollte das erste nach Programmstart empfangene Telegramm *Position 1 anfahren* oder *Position 2 anfahren* sein, wird zuerst die obere Endlage und anschließend die entsprechende Zielposition direkt angefahren. Dies geschieht für den Fall des ersten ausgeführten Fahrbefehls unabhängig von der Einstellung des Parameters Positionen anfahren.

#### 8.8.3 Position 1+2 speichern über Telegramm

**Ein:** Aktuelle Behangposition wird gespeichert nach Telegramm auf CO *Position 1/2 speichern*.

**Aus:** Keine Änderung des Positionsspeichers durch Telegramm auf CO *Position 1/2 speichern*.

#### 8.8.4 Bauseits gespeicherte Positionen bei Programmierung überschreiben

**Ein:** Im Gerät gespeicherte Positionen 1, 2 werden beim Programmieren der Parameter mit Werkseinstellungen überschrieben.

**Aus:** Im Gerät gespeicherte Positionen 1, 2 bleiben beim Programmieren der Parameter erhalten.

#### 8.9 Parameterfenster "Ausgang n"

#### 8.9.1 Verhalten bei Busspannungsausfall/Wiederkehr

**Stopp:** Abbruch laufender Fahrbewegungen und Stillstand bis Spannungswiederkehr.

**Hochfahren:** Fahren auf obere Endlage und Stillstand bis Spannungswiederkehr.

**Tieffahren:** Fahren auf obere Endlage und Stillstand bis Spannungswiederkehr.

**Keine Reaktion:** Laufende Fahrbewegungen werden regulär beendet.

### 8.10 Parameterfenster "Ausgang n Status"

Dieses Parameterfenster gilt nur für die Betriebsart Schaltaktor**.**

#### 8.10.1 Status (EIN/AUS) wird gesendet

**Nach Telegrammempfang:** Aktueller Schaltzustand wird nach Telegrammempfang gesendet unabhängig von Änderung des Schaltzustands des Ausgangs.

**Nach Ausgangsänderung:** Aktueller Schaltzustand des Ausgangs wird unabhängig von Änderungsursache nach Änderung gesendet.

**Deaktiviert:** Aktueller Schaltzustand wird nicht gesendet; das Kommunikationsobjekt *Ausgang n Status* ist weiter verfügbar.

#### 8.11 Parameterfenster "Eingang n"

Im Parameterfenster "Allgemein Eingänge" wird die Betriebsart jedes Eingangspaares vorgewählt. Je nach gewählter Betriebsart erscheinen die Parameterfenster der Eingänge entsprechend folgenden Kapiteln 8.11.1 bis 8.11.5.

#### 8.11.1 Vorwahl "Keine Funktion"

Die Anzeige des Parameterfensters "Eingang n" wird unterdrückt.

#### <span id="page-37-0"></span>8.11.2 Vorwahl "Jalousietaster"

8.11.2.1 Eingangssignal wird als lang interpretiert nach

Wird mindestens für die parametrierte Zeit der Taster gedrückt, wird nach der parametrierten Zeit das Telegramm nach langem Tastendruck gesendet. Wird für eine kürzere Zeit gedrückt, wird nach Loslassen des Tasters das Telegramm nach kurzem Tastendruck gesendet.

8.11.2.2 Telegramm nach kurzem Tastendruck

**Keine Reaktion:** Kein Telegramm nach kurzer Tastendruckdauer.

#### **Fahrbefehl Hoch/Tief:**

- ® Wenn der Hoch-Kontakt geschlossen war, sendet das CO *Fahrbefehl Hoch/Tief* ein 0-Telegramm
- ® Wenn der Tief-Kontakt geschlossen war, sendet das CO *Fahrbefehl Hoch/Tief* ein 1-Telegramm

#### **Fahrbefehl Stopp/Schritt:**

- ® Wenn der Hoch-Kontakt geschlossen war, sendet das CO *Fahrbefehl Stopp/Schritt* ein 0-Telegramm
- ® Wenn der Tief-Kontakt geschlossen war, sendet das CO *Fahrbefehl Stopp/Schritt* ein 1-Telegramm

#### 8.11.2.3 Telegramm nach langem Tastendruck

**Keine Reaktion:** Kein Telegramm nach langer Tastendruckdauer

#### **Fahrbefehl Hoch/Tief:**

- ® Wenn der Hoch-Kontakt geschlossen war, sendet das CO *Fahrbefehl Hoch/Tief* ein 0-Telegramm
- ® Wenn der Tief-Kontakt geschlossen war, sendet das *CO Fahrbefehl Hoch/Tief* ein 1-Telegramm

#### **Fahrbefehl Stopp/Schritt:**

- ® Wenn der Hoch-Kontakt geschlossen war, sendet das CO *Fahrbefehl Stopp/Schritt* ein 0-Telegramm
- ® wenn der Tief-Kontakt geschlossen war, sendet das CO *Fahrbefehl Stopp/Schritt* ein 1-Telegramm

#### 8.11.2.4 Faktor für zyklisches Senden

Telegramme nach langem Tastendruck können wiederholt gesendet werden, solange der angeschlossene Kontakt geschlossen ist. Der Faktor für zyklisches Senden bestimmt den zeitlichen Abstand zwischen zwei aufeinanderfolgenden Wiederholungen. Durch Parametrierung mit dem Wert 0 wird nach langem Tastendruck nur einmal gesendet.

**Beispiel:** Folgende Parametrierung wird angenommen:

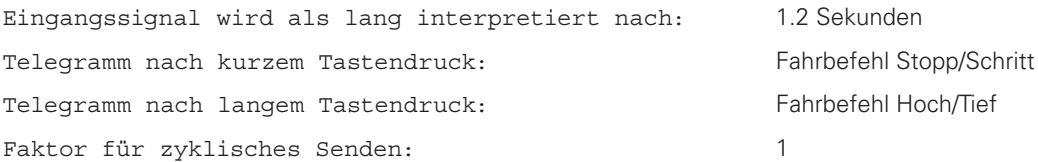

Die Zeitbasis für zyklisches Senden ist parametriert auf 10 Sekunden, wodurch während geschlossenem Kontakt alle 10 Sekunden gesendet wird.

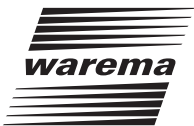

<span id="page-38-0"></span>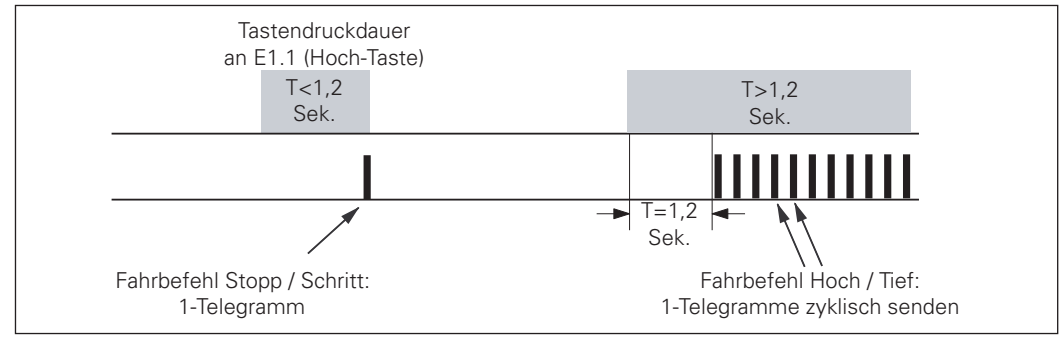

Abb. 8-3: Tastendruckdauer und Sendeverhalten

#### 8.11.3 Vorwahl "Tasten / Schalten / Flanken"

8.11.3.1 Telegramm nach steigender/nach fallender Flanke

**Keine Funktion:** Kein Senden nach Tastendruck oder –loslassen oder nach Bus-/Netzspannungswiederkehr.

**Ein:** CO *Tasten/Schalten/Flanken* sendet 1-Telegramm(e) einmal oder zyklisch.

**Aus:** CO *Tasten/Schalten/Flanken* sendet 0-Telegramm(e) einmal oder zyklisch.

**Umschalten (Toggle):** CO *Tasten/Schalten/Flanken* sendet Umschalttelegramme einmal oder zyklisch.

8.11.3.2 Faktor für zyklisches Senden

Siehe "Faktor für zyklisches Senden" im Abschnitt 8.11.2.4.

8.11.3.3 Telegramm nach Bus- oder Netzspannungswiederkehr

**Kein Telegramm senden:** Kein Senden nach Tastendruck oder –loslassen.

**Ein-Telegramm senden:** CO *Tasten/Schalten/Flanken* sendet 1-Telegramm.

**Aus-Telegramm senden:** CO *Tasten/Schalten/Flanken* sendet 0-Telegramm.

**Aktuellen Eingangszustand senden:** Nach Ablauf der Verzögerung nach Busspannungswiederkehr wird Zustand des angeschlossenen Tasters einmal gesendet, unabhängig von anderen Parametern des Kapitels 8.11.3

### 8.11.4 Vorwahl "Wertgeber"

8.11.4.1 Telegramm nach steigender bzw. fallender Flanke

Für steigende bzw. fallende Flanke kann je ein 8-bit-Telegramm gesendet werden.

8.11.4.2 Telegramm nach Bus- oder Netzspannungswiederkehr

**Kein Telegramm senden:** Kein Senden nach Tastendruck oder –loslassen

**Wert für steigende Flanke senden:** CO *Wertgeber* sendet Wert entspr. Telegramm nach steigender Flanke.

**Wert für fallende Flanke senden:** CO *Wertgeber* sendet Wert entspr. Telegramm nach fallender Flanke

**Aktuellen Eingangszustand senden:** Nach Ablauf der Verzögerung nach Busspannungswiederkehr wird einmal gesendet:

- ® bei geschlossenem Kontakt einen Wert entsprechend Telegramm nach steigender Flanke
- ® bei offenem Kontakt einen Wert entsprechend Telegramm nach fallender Flanke

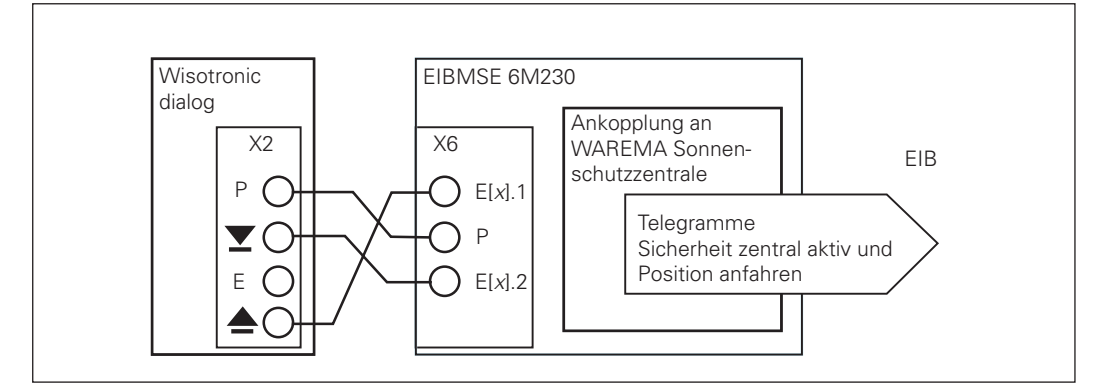

## <span id="page-39-0"></span>8.11.5 Vorwahl "Ankopplung WAREMA Zentrale"

Abb. 8-4: Ankopplung an WAREMA Zentrale.

Es sind zwei Parameter vorgesehen:

- ® Sicherheit zentral aktiv nach: 1, 2, 3, ..., 100 Sekunden
- ® Faktor für zyklisches Senden: 0, 1, 2, ..., 255

Nach jedem Schließen des Kontaktes <sup>•</sup> am Eingang x.1 wird ein 0-Telegramm für *Position zentral* gesendet. Wird dieser Kontakt innerhalb der Zeit gemäß ersten Parameter geöffnet, wird ein weiteres 0 Telegramm auf *Position zentral* gesendet.

Bleibt der Kontakt  $\triangleq$  länger geschlossen als im ersten Parameter eingestellt, beginnt das zyklische Senden von 1-Telegrammen für *Sicherheit zentral aktiv*. Öffnet daraufhin der Kontakt , werden zyklisch 0-Telegramme auf *Sicherheit zentral aktiv* gesendet.

Schließt der Kontakt  $\Sigma$  am Eingang x.2 an, wird ein 1-Telegramm für *Position zentral* gesendet. Dies geschieht unabhängig davon, wie lang der Kontakt  $\blacktriangledown$  geschlossen ist. Öffnet Kontakt  $\blacktriangledown$ , wird kein weiteres Telegramm gesendet.

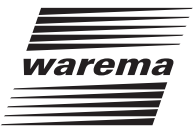

## <span id="page-40-0"></span>9. Planungsbeispiele

## 9.1 Jalousien mit herkömmlichen Jalousietastern bedienen

An zwei EIBMSE 6M230 ist jeweils eine Jalousie angeschlossen. Ein herkömmlicher Jalousietaster ist an der EIBMSE 6M230 (A) angeschlossen. Mit diesem Taster sollen beide Jalousien auf beliebige Behanglänge und beliebige Lamellenstellungen gefahren werden.

Mit langem Tastendruck (>1s) soll Fahren auf Endlage gestartet werden, mit kurzem Tastendruck soll ein Wenden der Lamellen ermöglicht werden.

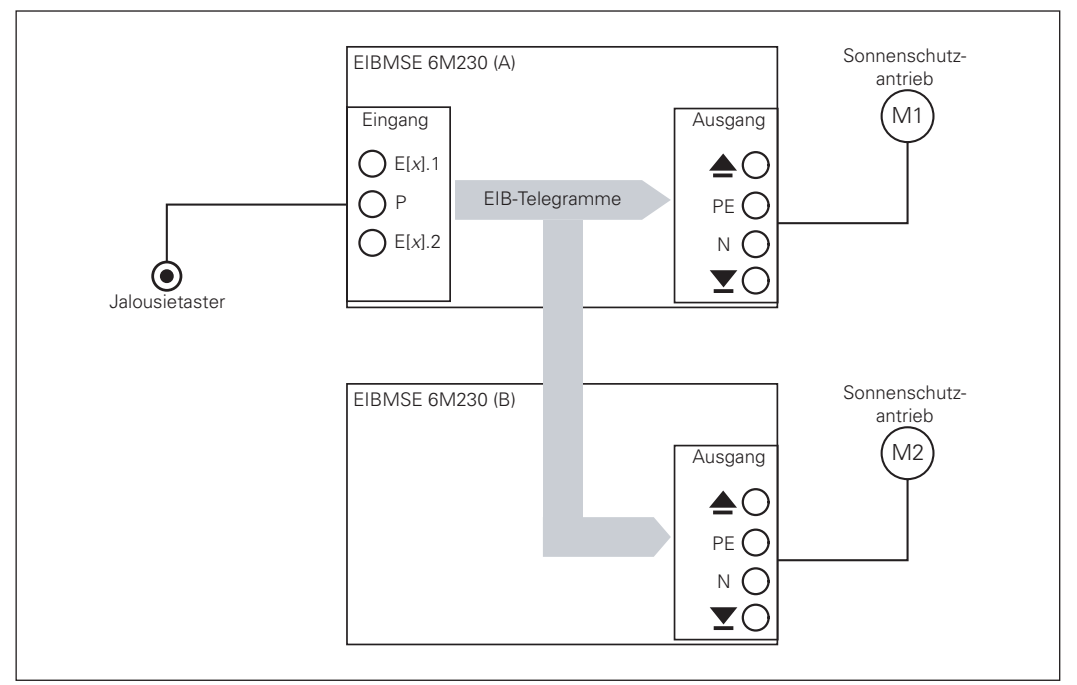

Abb. 9-1: Planungsbeispiel "Jalousien bedienen"

#### 9.1.1 Einstellungen

- **N** Werkseinstellungen für beide EIBMSE 6M230 verwenden.
- n Abweichend von den Werkseinstellungen Sicherheitsobjekt A auf Aus parametrieren.
- n Behanglaufzeit, Lamellenwende-Dauer, Nachlaufzeit, Pausenzeit nach Stopp u.ä. wie vom Jalousienhersteller vorgegeben parametrieren.
- n Für alle Ausgänge den Parameter Lamellen verstellen bei Schritt-Befehl z.B. auf 300 Millisekunden parametrieren.

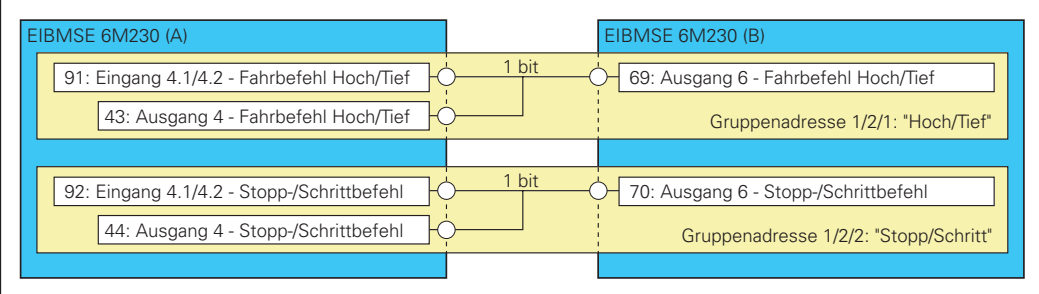

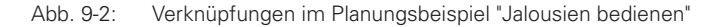

#### <span id="page-41-0"></span>9.2 Wechselschaltung mit 3 Tastern

Ein Lichtquelle soll mit drei Tastern im Wechsel ein- und ausgeschaltet werden.

#### 9.2.2 Einstellungen EIBMSE 6M230

- **Betriebsart Ausgang auf Schaltaktor einstellen**
- n Betriebsart der Eingänge 1.1/1.2 und 2.1/2.2 auf Tasten, Schalten, Flanken einstellen
- Eingänge 1.1, 1.2 und 2.1 parametrieren:

Telegramm nach steigender Flanke auf Umschalten (Toggle)

Telegramm nach fallender Flanke auf Keine Funktion

Faktor für zyklisches Senden auf 0.

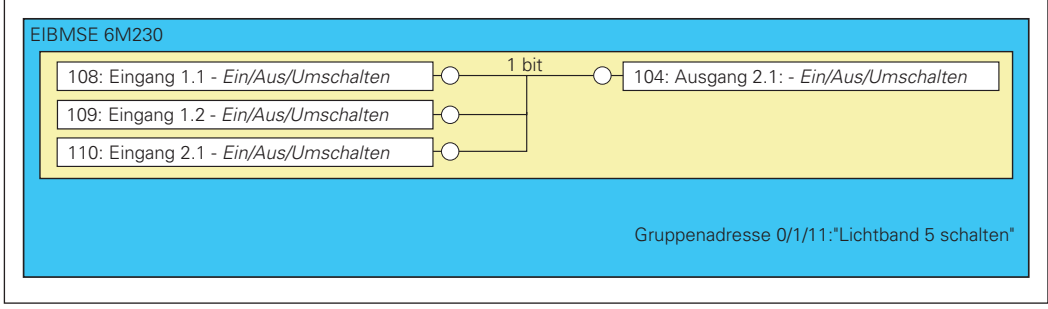

Abb. 9-3: Verknüpfungen im Planungsbeispiel "Wechselschaltung"

Die Kommunikationsflags [Kommunikation], [Schreiben], [Übertragen] der CO *Eingang 1.1 / Eingang 1.2 / Eingang 2.1: Ein/Aus/Umschalten* müssen eingeschaltet sein (siehe folgende Abbildung).

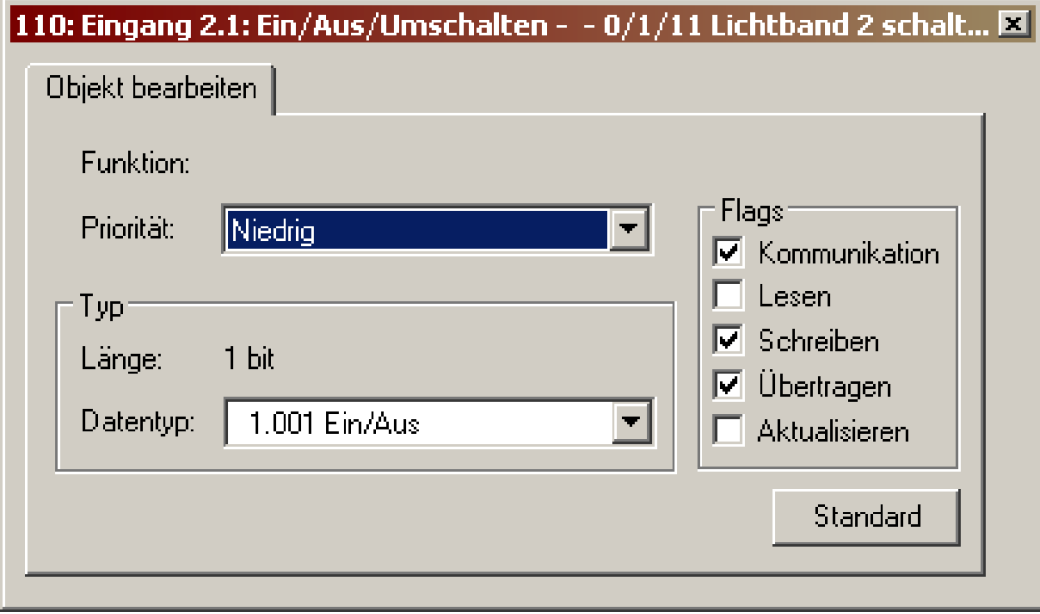

Abb. 9-4: Eigenschaften "Gruppenadresse"

Durch Einschalten des Kommunikationsflags [Schreiben] hören die Eingänge mit, wenn Ausgang 2.1 durch Telegramme anderer Eingänge umgeschaltet wird. Somit senden die CO 108, 109 und 110 nicht den entgegengesetzten Wert zu ihrem zuletzt gesendeten Wert sondern den entgegengesetzten Wert des Ausgangs.

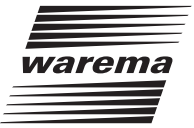

### <span id="page-42-0"></span>9.3 Sonnenstandsabhängige Lamellennachführung

An einer Südfassade sollen die Lamellen zweier WAREMA Raffstoren vom Typ E80 abhängig vom Sonnenstand automatisch eingestellt werden. Bei hohen Helligkeitswerten sollen die Lamellen in unterer Endlage nachgeführt werden. Bei geringer Helligkeit sollen die Lamellen in unterer Endlage aufgewendet werden.

**Hinweis:** Zur Inbetriebnahme, Parametrierung, Verknüpfung des JSB/S1.1 siehe "Produkthandbuch ABB i-bus EIB/KNX Jalousiesteuerbaustein, REG, JSB/S 1.1, ABB STOTZ-KONTAKT GmbH"

#### 9.3.1 Einstellungen JSB/S1.1

- n Werkseinstellungen wählen (im ETS-Parameterdialog auf die Schaltfläche [Standard] klicken)
- $\blacksquare$  Abweichend von den Werkseinstellungen einstellen:

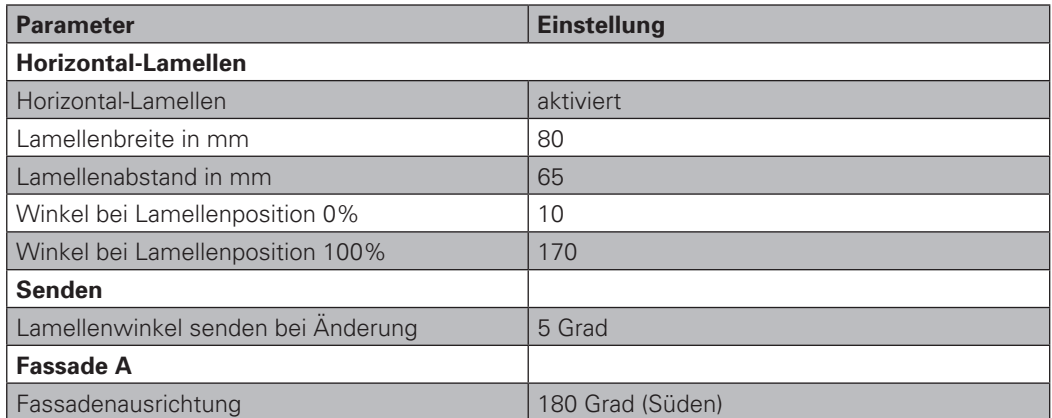

n Weitere Einstellungen richten sich nach der Verwendung der Raffstore, nach der geografischen Lage des Gebäudes, nach dessen geometrischen Eigenschaften und dessen Umgebung.

### 9.3.2 Einstellungen EIBMSE 6M230

- n Werkseinstellungen wählen (im ETS-Parameterdialog auf die Schaltfläche [Standard] klicken)
- $\blacksquare$  Abweichend von den Werkseinstellungen einstellen:

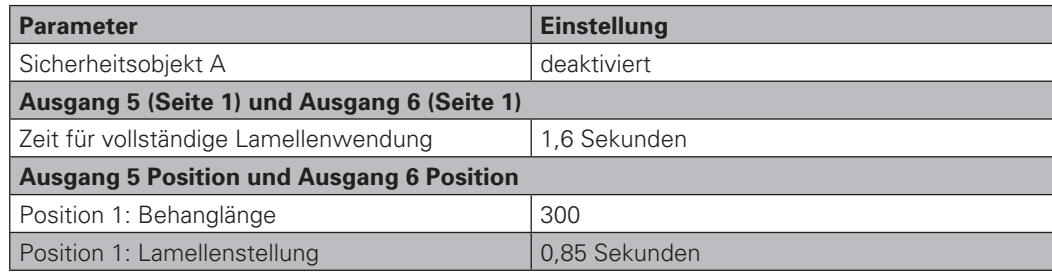

<span id="page-43-0"></span>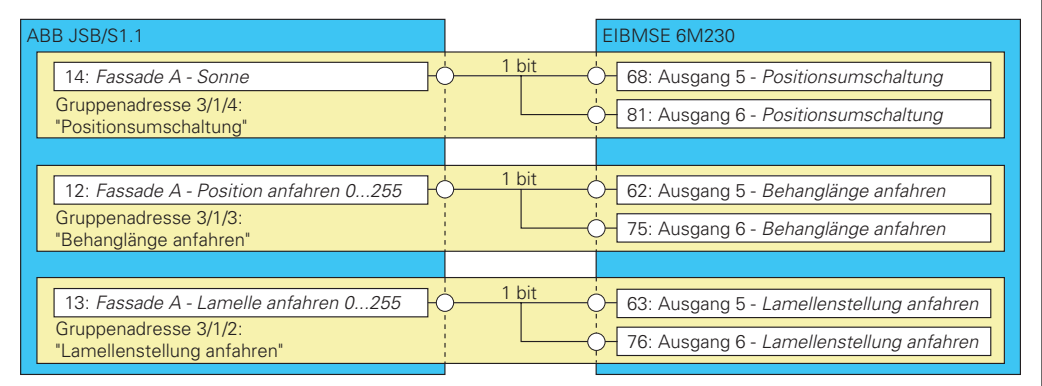

Abb. 9-5: Verknüpfungen im Planungsbeispiel "Lamellennachführung"

Verknüpfungen des JSB/S1.1 mit weiteren Geräten, wie Uhr, Wetterstation usw. sind hier nicht dargestellt.

## 9.4 Lichtlenkung

Es soll der Wendemotor einer Lichtlenkjalousie Typ WAREMA E80 LD angesteuert werden.

Der hierfür zu nutzende Ausgangskanal muss folgendermaßen parametriert werden:

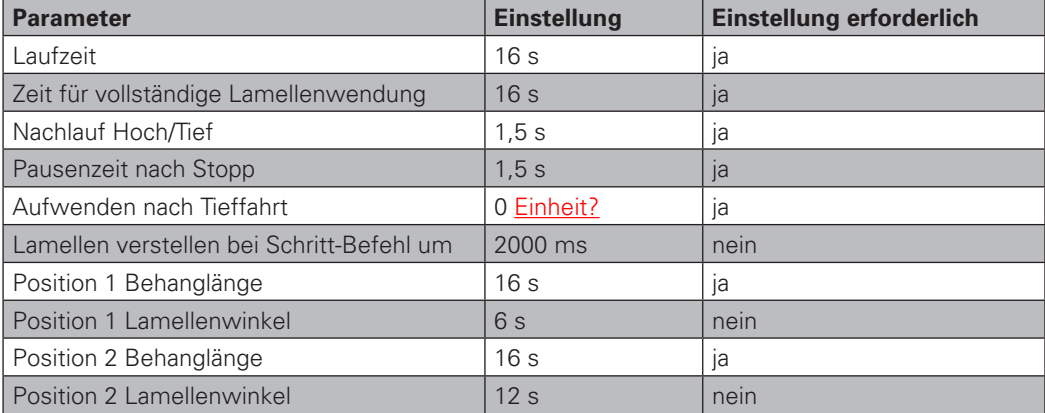

Wie von Standardraffstoren gewohnt können alle Kommunikationsobjekte des jeweiligen Ausgangskanals genutzt werden.

**Hinweis:** Beim Einsatz von EIB-Jalousietastern muss der Parameter zur Unterscheidung zwischen kurzem und langem Tastendruck deutlich größer sein als die Pausenzeit nach Stop, z.B. 2,5 Sekunden.

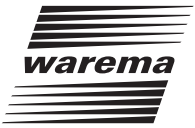

#### <span id="page-44-0"></span>9.5 Ankopplung WAREMA Sonnenschutzzentrale

Die Sicherheitsfunktion "Windüberwachung" einer Wisotronic dialog 1-Kanal Sonnenschutzzentrale soll auf den EIB aufgeschaltet werden. Bei Windalarm sollen manuelle Fahrbefehle an entfernten EIBMSE 6M230 unterdrückt werden.

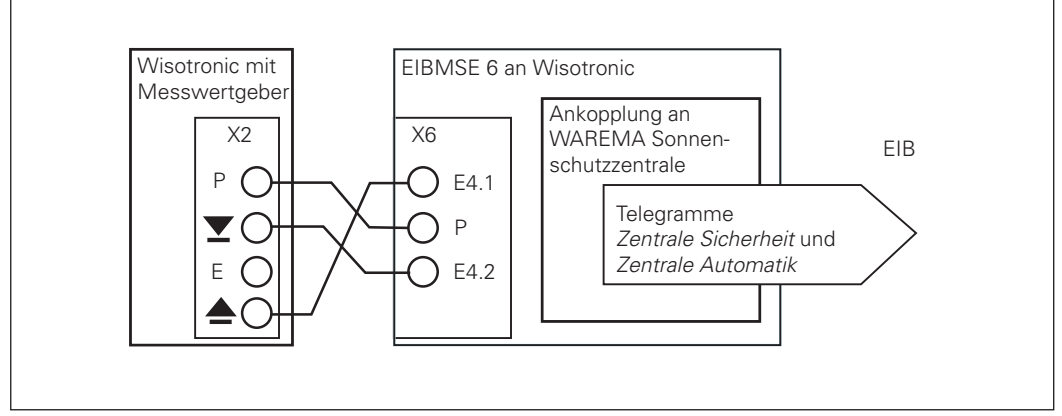

Abb. 9-6: Verdrahtung Wisotronic dialog– EIBMSE 6M230 für einen Kanal

An die Wisotronic ist ein Messwertgeber Wind, Photo (1 Kanal) anzuschließen. An eine weitere entfernte EIBMSE ist an den Kanälen 3 und 4 je ein Raffstore anzuschließen. Wisotronic und EIBMSE sind miteinander zu verdrahten wie in Abbildung 9-6

- ® "Installationsanleitung EIBMSE 6M230, WAREMA, 2005"
- ® "Installationsanleitung Wisotronic dialog 1-Kanal-Zentrale, WAREMA, 2004"
- ® "Benutzeranleitung Wisotronic dialog 1-Kanal-Zentrale WAREMA, 2004"
- ® "Benutzer- und Installationsanleitung Messwertgeber Wind, Photo (1 Fassade), WAREMA, 2002".

#### 9.5.1 Einstellungen an Wisotronic dialog

- **N** Werkseinstellungen für das Produkt "Raffstore" einstellen.
- n Abweichend von den Werkseinstellungen einstellen:

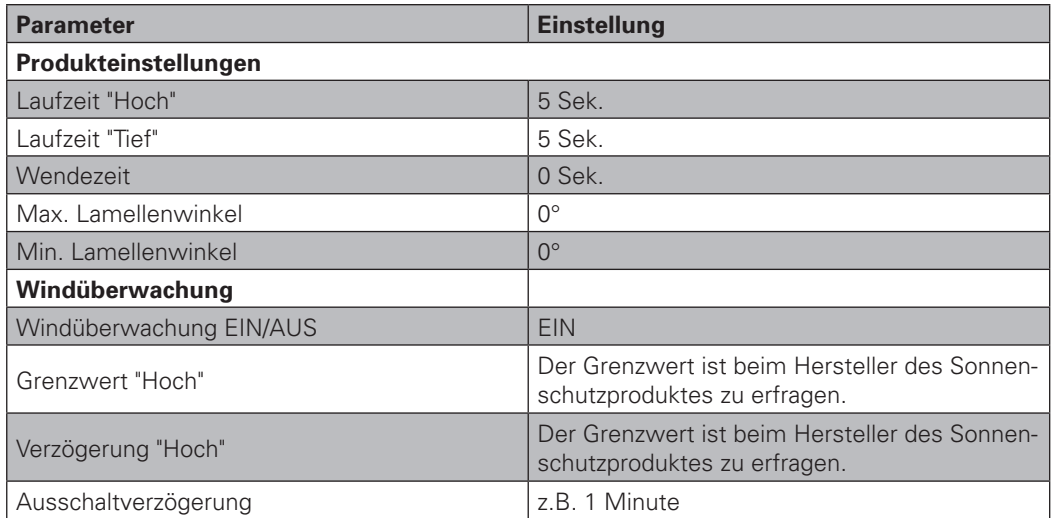

n Eisüberwachung und Niederschlagsüberwachung müssen entsprechend den anzusteuernden Sonnenschutzeinrichtungen eingestellt werden.

## <span id="page-45-0"></span>9.5.2 Parametrierung EIBMSE 6M230 bei Anschluss an Wisotronic dialog

- n Werkseinstellungen wählen (im ETS-Parameterdialog auf die Schaltfläche [Standard] klicken)
- n Abweichend von den Werkseinstellungen einstellen:

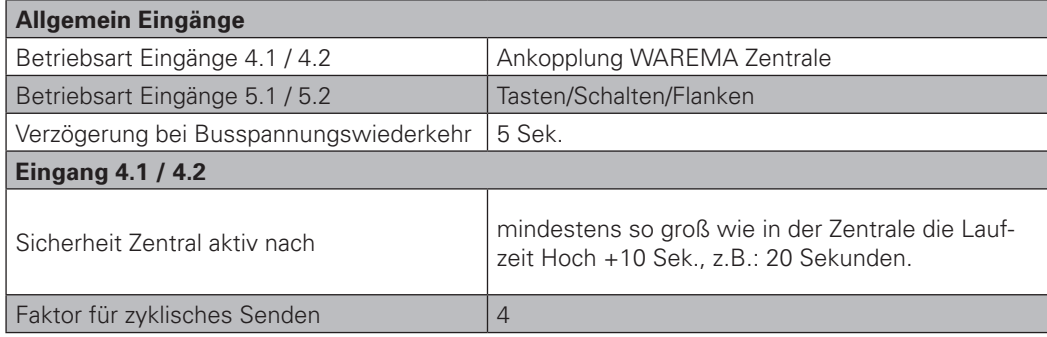

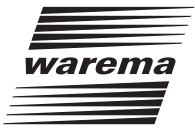

## <span id="page-46-0"></span>9.5.3 Parametrierung der entfernten EIBMSE 6M230

- **N** Werkseinstellungen wählen
- $\Box$  Abweichend von den Werkseinstellungen einstellen:

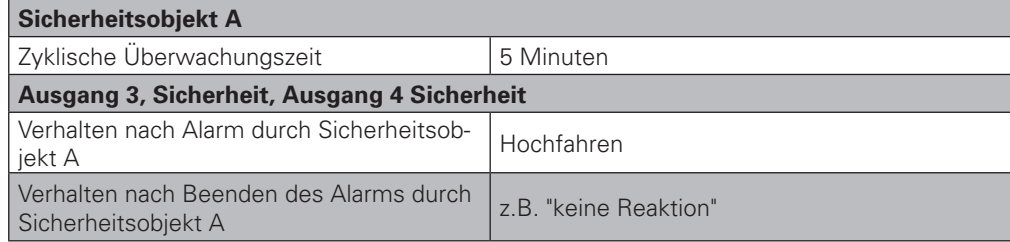

n Weitere Parameter wie Behanglaufzeit, Lamellenwendedauer usw. richten sich nach den anzusteuernden Sonnenschutzeinrichtungen und deren Verwendungszweck.

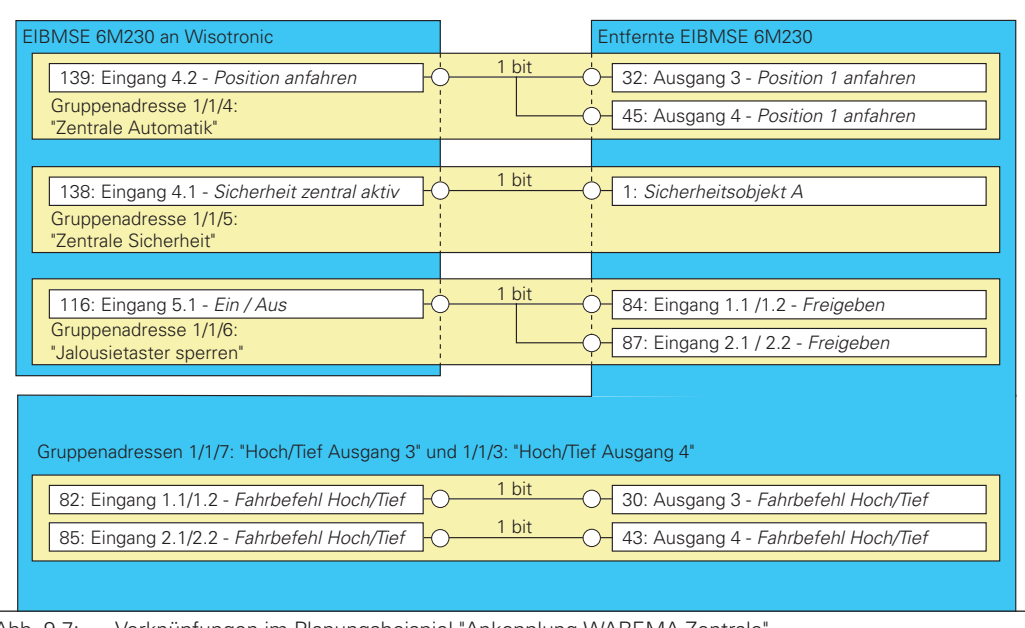

Abb. 9-7: Verknüpfungen im Planungsbeispiel "Ankopplung WAREMA Zentrale"

Funktionsweise: Ist der Grenzwert "Hoch" mindestens eine Sekunde überschritten, wird über ein 0-Telegramm *Position anfahren* das Hochfahren an Ausgang 3 und 4 der entfernten EIBMSE 6M230 gestartet. Nach 20 Sekunden wird durch ein 1-Telegramm *Sicherheit zentral aktiv* in der entfernten EIBMSE 6M230 ein Alarm des *Sicherheitsobjekte A* ausgelöst.

Löst die Wisotronic ein Hochfahren aus, werden durch das Telegramm *Jalousietaster sperren* an der entfernten EIBMSE 6M230 die Taster 1.1 bis 2.2 für Bedienungen gesperrt.

Bleibt der Grenzwert "Hoch" mindestens eine Minute unterschritten, löst das 1-Telegramm *Position anfahren* für Kanal 3 und 4 der EIBMSE 6M230 jeweils unterschiedliche Fahrbefehle aus (siehe folgende Abbildung).

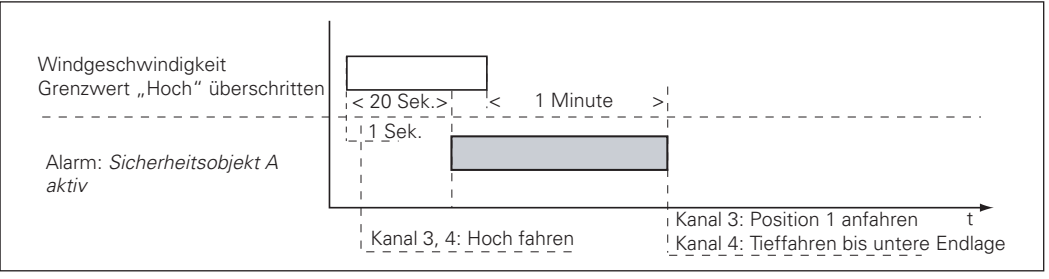

Abb. 9-8: Funktionsweise

### <span id="page-47-0"></span>9.6 Überwachung Windgeschwindigkeit

Dieses Planungsbeispiel ergänzt das Planungsbeispiel im Abschnitt 9.5 "Ankopplung WAREMA Zentrale".

Zusätzlich soll die Kommunikation zwischen den EIBMSE 6M230 an der Wisotronic dialog und der entfernten EIBMSE 6M230 überwacht werden.

Durch folgende Einstellungen werden die Gruppentelegramme 1/1/5 alle 50 Sekunden gesendet. In der entfernten EIBMSE 6M230 muss mindestens 1x während 2 Minuten ein Gruppentelegramm 1/1/5 empfangen werden. Bei Ausbleiben wird ein Alarm des *Sicherheitsobjektes A* ausgelöst, d.h. Ausgang 3 und 4 fahren auf obere Endlage.

### 9.6.1 Parametrierung der EIBMSE 6M230 an Wisotronic

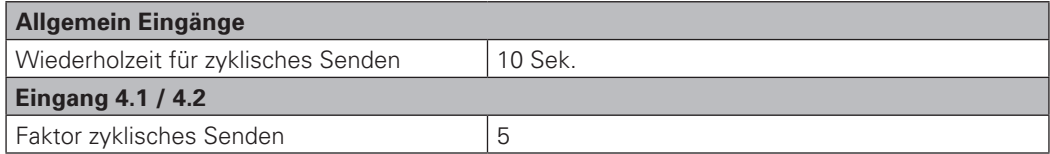

#### 9.6.2 Parametrierung der entfernten EIBMSE 6M230

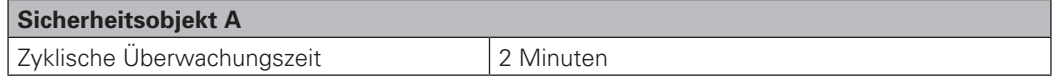

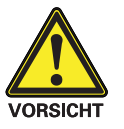

Eine Überwachung auf Drahtbruch zwischen Wisotronic und EIBMSE 6M230 wird durch dieses Planungsbeispiel nicht erfüllt.

## 9.7 Windgeschwindigkeit, Fensterkontakt

Dieses Planungsbeispiel ergänzt das Planungsbeispiel im Abschnitt 9.5 "Ankopplung WAREMA Zentrale".

Ein Fenster kann nach Öffnen in den Verfahrweg des Raffstores an Ausgang 3 ragen. Dieser Raffstore soll vor Beschädigungen geschützt werden, die durch Fahrbewegungen während geöffnetem Fenster entstehen können.

Der Fensterkontakt am Eingang 3.1 muss als Öffner ausgelegt sein. Somit kann Drahtbruchüberwachung gewährleistet werden.

## 9.7.1 Parametrierung der entfernten EIBMSE 6M230

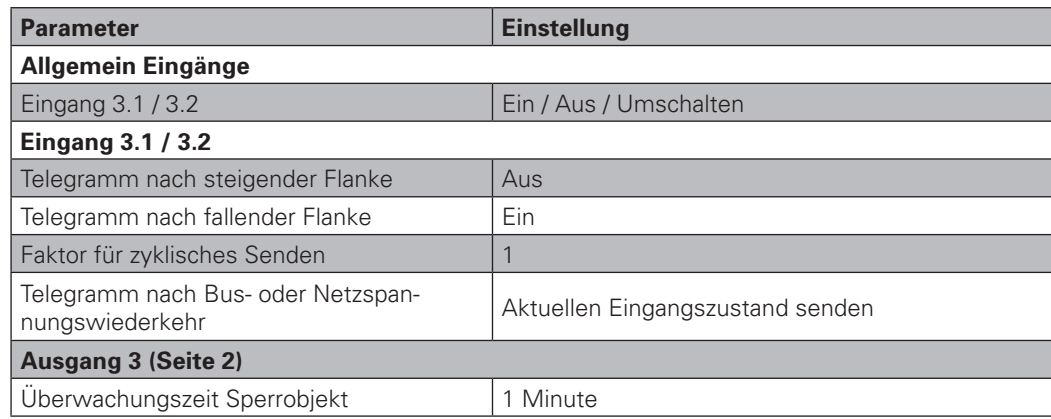

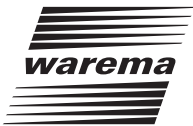

<span id="page-48-0"></span>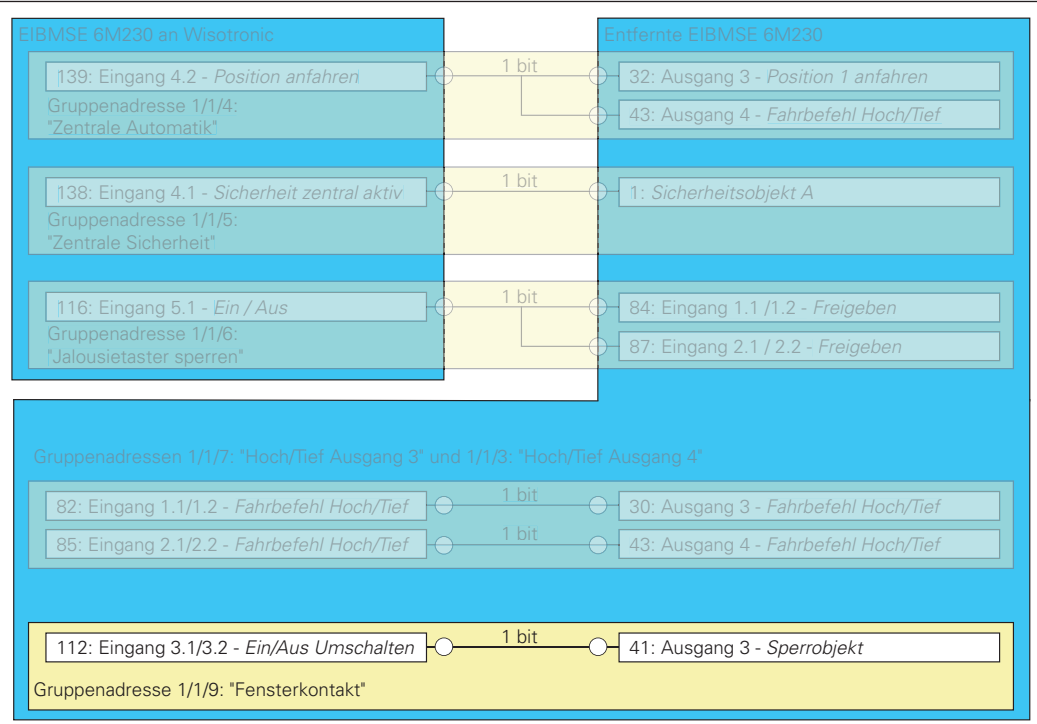

Abb. 9-8: Zusätzliche Verknüpfung für Aufschaltung Fensterkontakt

Falls ein Drahtbruch zwischen Fensterkontakt und Eingang 3.1 auftritt, wird spätestens 10 Sekunden danach ein 0-Telegramm an das Sperrobjekt gesendet (rem.: Wiederholungszeit für zyklisches Senden = 10s, Faktor für zyklisches Senden = 1).

### 9.8 Verwendung der Klemme X11

Die Klemme X11 dient zum Potenzialausgleich beim Aufschalten von bauseits bereits mit 24VDC potenzialbehafteten Kontakten auf die Binäreingänge der EIBMSE 6M230. Hierzu muss die Klemme X11 mit 0V-Potenzial der bauseitigen 24VDC-Spannungsversorgung verbunden werden.

Dies kann z.B. erforderlich sein, wenn bauseitig eine Sonnenschutzsteuerung bereits konventionell ausgeführt ist und weitere Teile dieser Sonnenschutzsteuerungen als EIB-System ausgeführt werden sollen.

Im Unterschied zu den vorangegangenen Planungsbeispielen wird hier der Kontakt P der Zentrale nicht mit P der EIBMSE 6M230 verbunden.